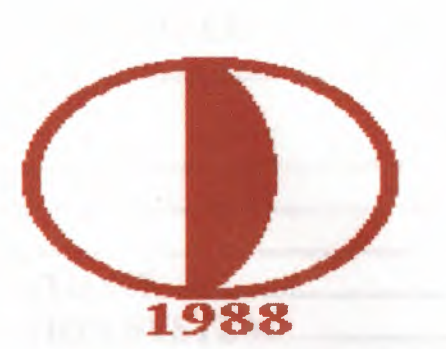

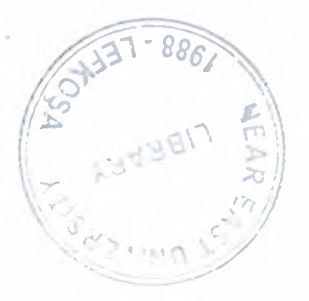

*)*

# NEAR EAST UNIVERSITY

Faculty of Engineering

Department of Computer Engineering

# HOTEL RESERVATION SYSTEM

Graduation Project **COM 400** 

Prepared By: Selim Türkyılmaz (991882)

Supervisor: Mr.Okan Donangil

Lefkoşe - 2000

### TABLE OF CONTENTS

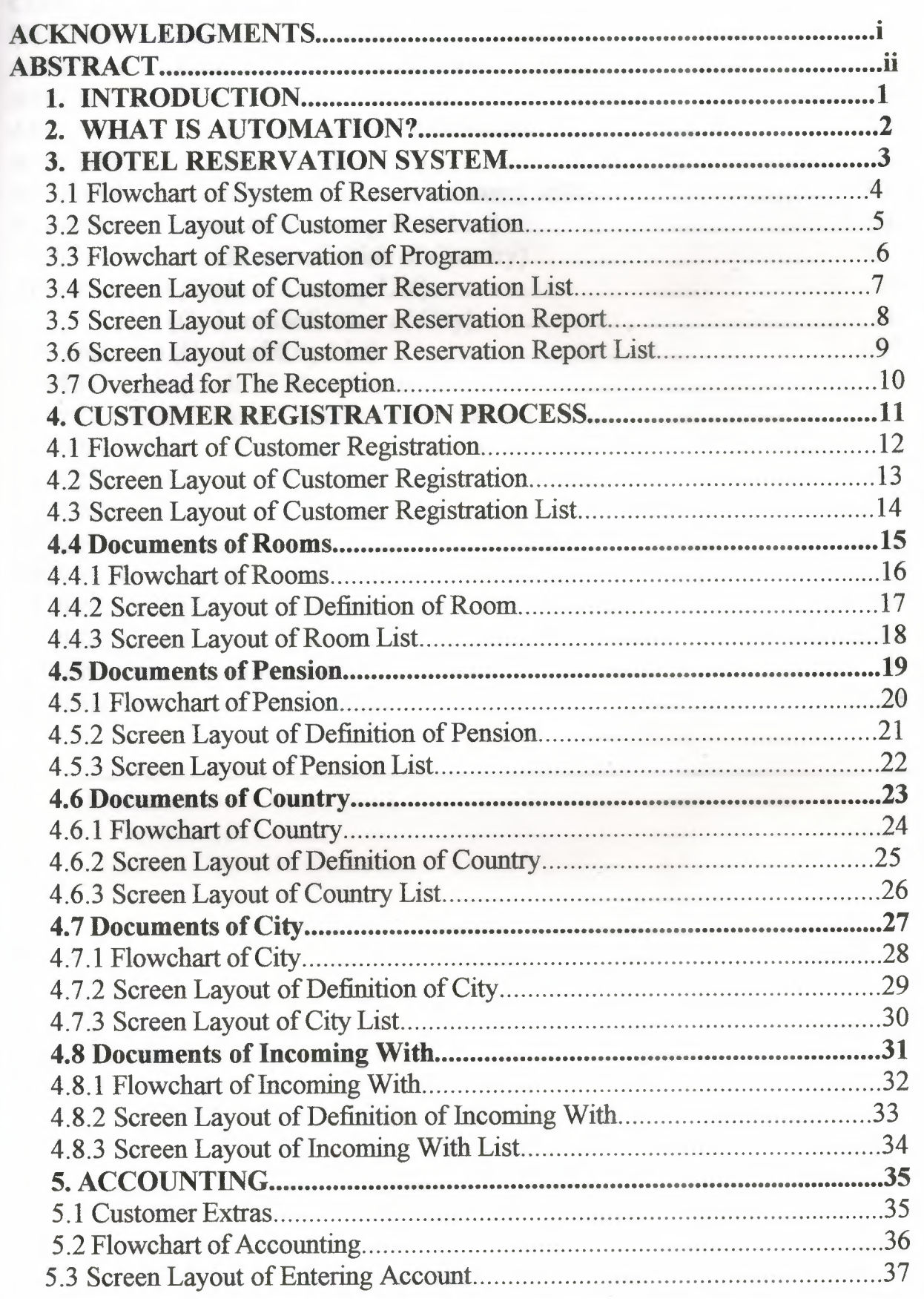

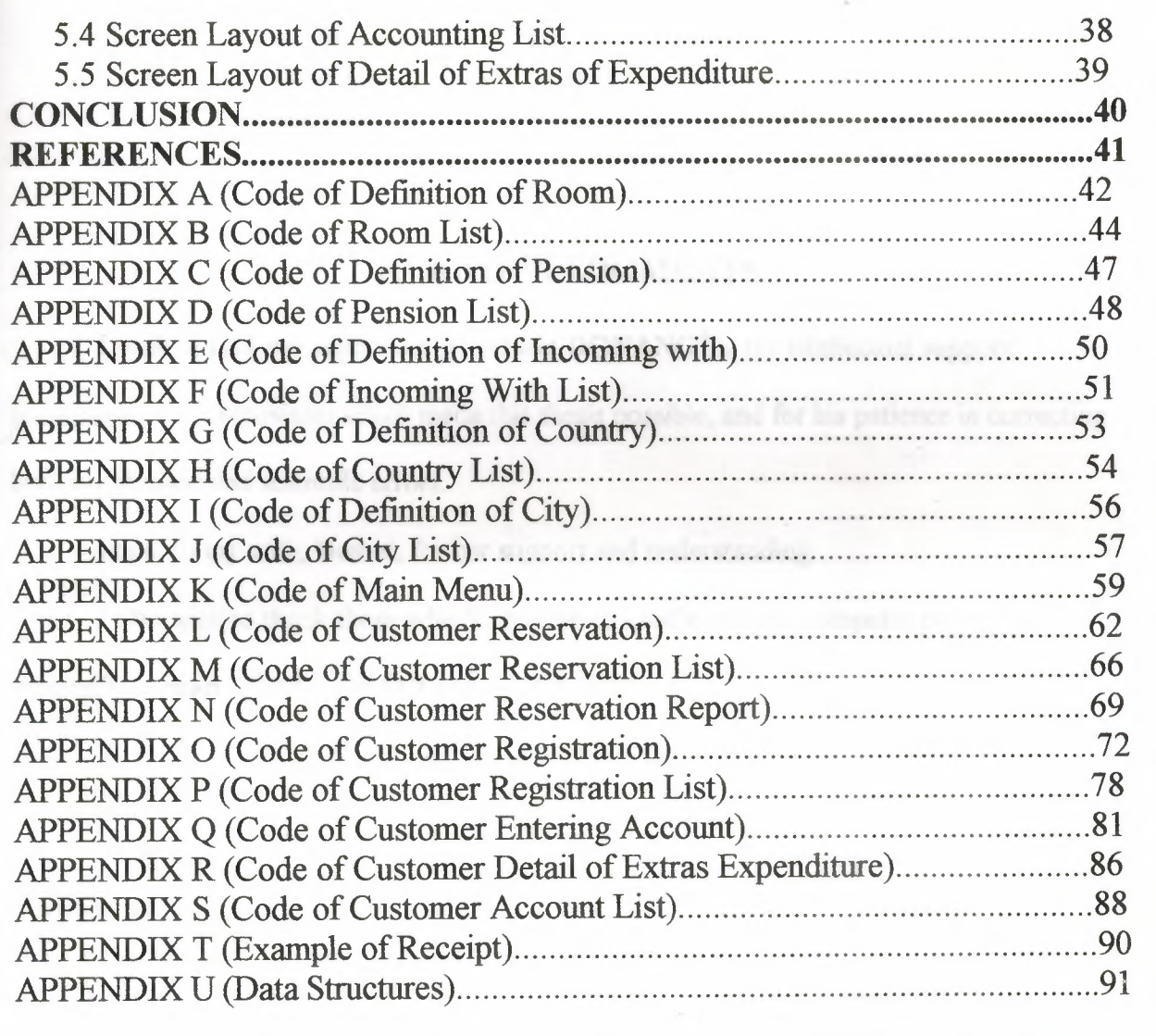

 $\mathcal{L}^{\text{max}}_{\text{max}}$ 

### **ACKNOWLEDGMENTS**

I wish to tank my supervisor **Mr.Okan DONAN GİL,** for intellectual support, encouragement, enthusiasm which made this thesis possible, and for his patience in correcting both my stylistic and scientific errors.

I tank to my wife, **Demet,** for her support and understanding.

I also wish to thank those who helped me to handle various computer problems, especially **Osman TEKİN and O.Taha CANANER.**

### **ABSTRACT**

In the project, Hotel Reservation system and how it can be handled by computers is discussed. Basic idea of Data Base Management Systems is used and the implementation of this Hotel Reservation System is done by DELPHİ 5.0 which is an object oriented language. DELPHİ 5.0 is a powerfull database language and very easy to use than other languages.

The software written can be used to make reservation or registration for a customer to the hotel. It also calculates the bill of that a customer should pay when he leaves.

#### **1. INTRODUCTION**

Hotels are places where people can accommodate for a period of time. As a major component of world tourism, it drives the economic engines of developing countries and accounts for a great deal of money.

Due to the development of computer and communication technologies be automation become an important system in controlling the operations, (such as front office, ) of Hotels.

The ability of computers, to store, process and manipulate information has greatly improved the efficiency of automation in hotels. By doing so, the guality of services that hotels offer to their customers have been greatly improved.

**. J**  Automation of such services in hotels, saves the staff from paper work, and it can enhance the opportunities for staff utilization in the hospitality, and service.

*{* )

#### 2.WHAT IS AUTOMATION?

The development and integration of computers and communication technologies has made the the computers to be widely used in industry and business in our daily lives.

The ability of computers to process and manipulate information very fast and much more accurately have brought the automation into our agenda.

Automation is a system in which any organization performs their routine work by computers. Automation saves as from doing a lot of paper work and from time which means money in business especially. Also, by performing the operation of an organization using automation, helps to store a lot of information in a less space and *I* gives us the advertage to access this information very fast.

ppendices.

'

 $\frac{80-100}{1-7}$ 

#### 3.HOTEL RESERVATION SYSTEM

Reservation process in a Hotel is carried out by the reception in the front-office. When a customer asks for a reservation in a Hotel, the receptionist asks for the following information;

\*\*\* Reservation Date,

\*\*\* Name *I* Surname,

\*\*\* Check-in Date,

\*\*\* Check-out Date,

\*\*\* Incoming With,

\*\*\* Country,

\*\*\* City,

\*\*\* Reservation Done by who,

\*\*\* Room Number,

\*\*\* Note.

(For the flowchart of Reservation system see figure 1.)

(For the screen layout of Reservation see figure 2.)

(For the flowchart of Reservation of Program see figure 3.)

(For the screen layout of Customer Reservation List see figure 4.)

(For the screen layout of Customer Reservation Report figure 5.)

(For the screen layout of Customer Reservation Report List figure 6.)

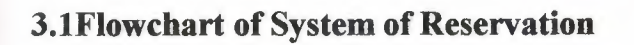

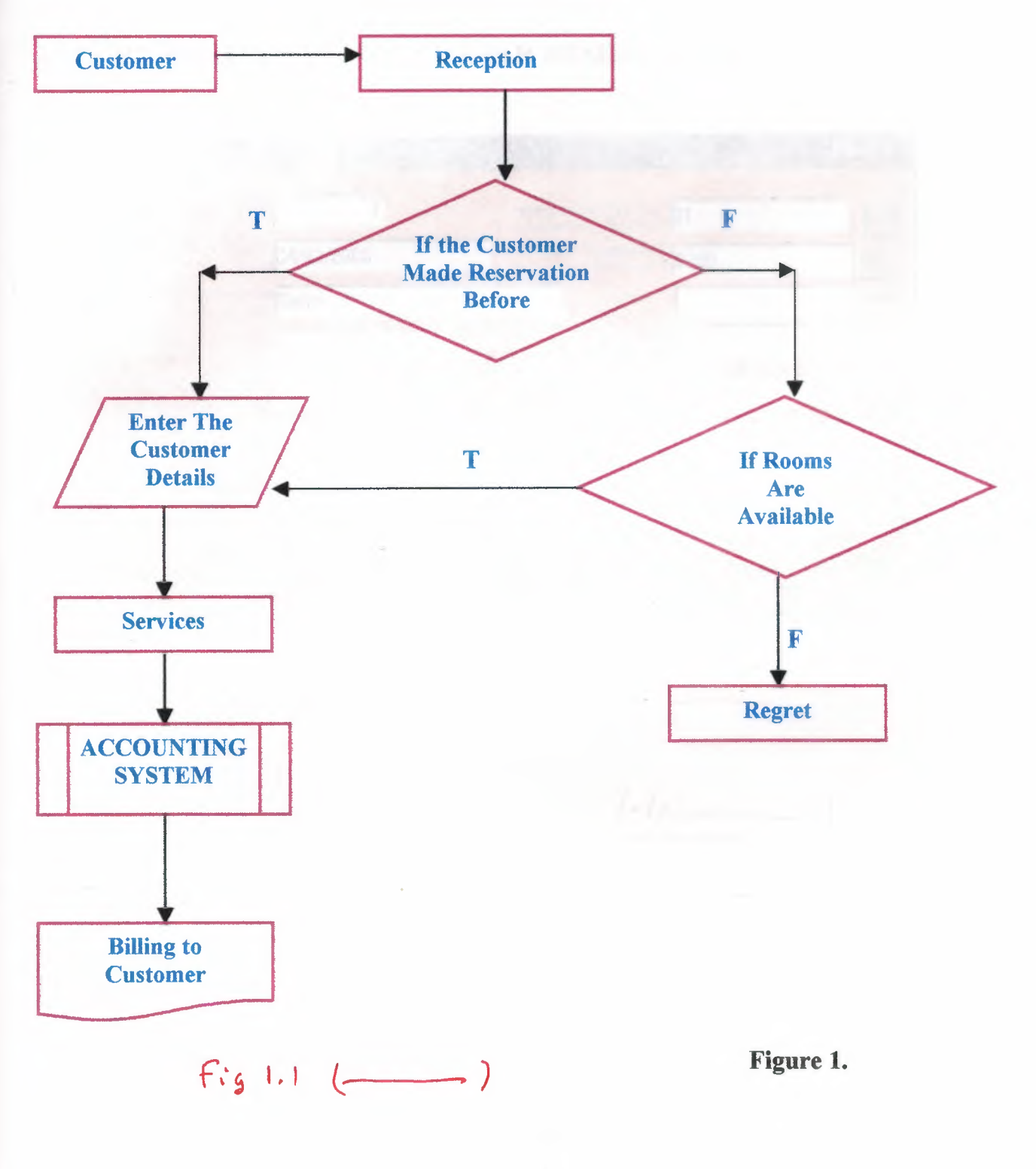

### 3.2 SCREEN LAYOUT OF CUSTOMER RESERVATION;

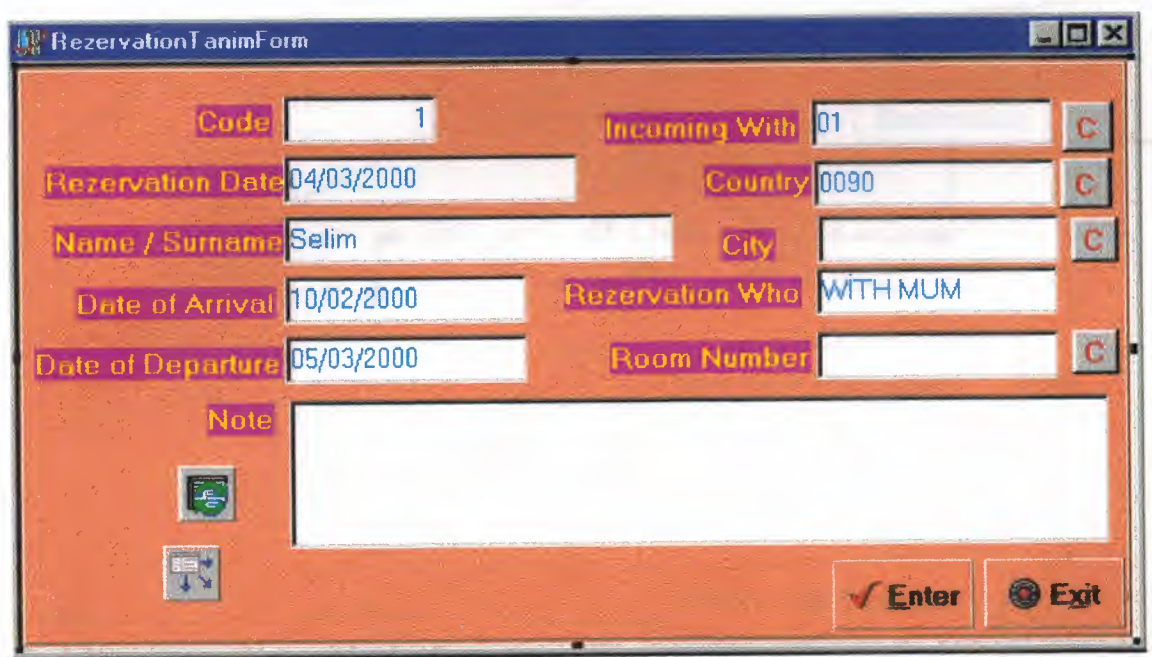

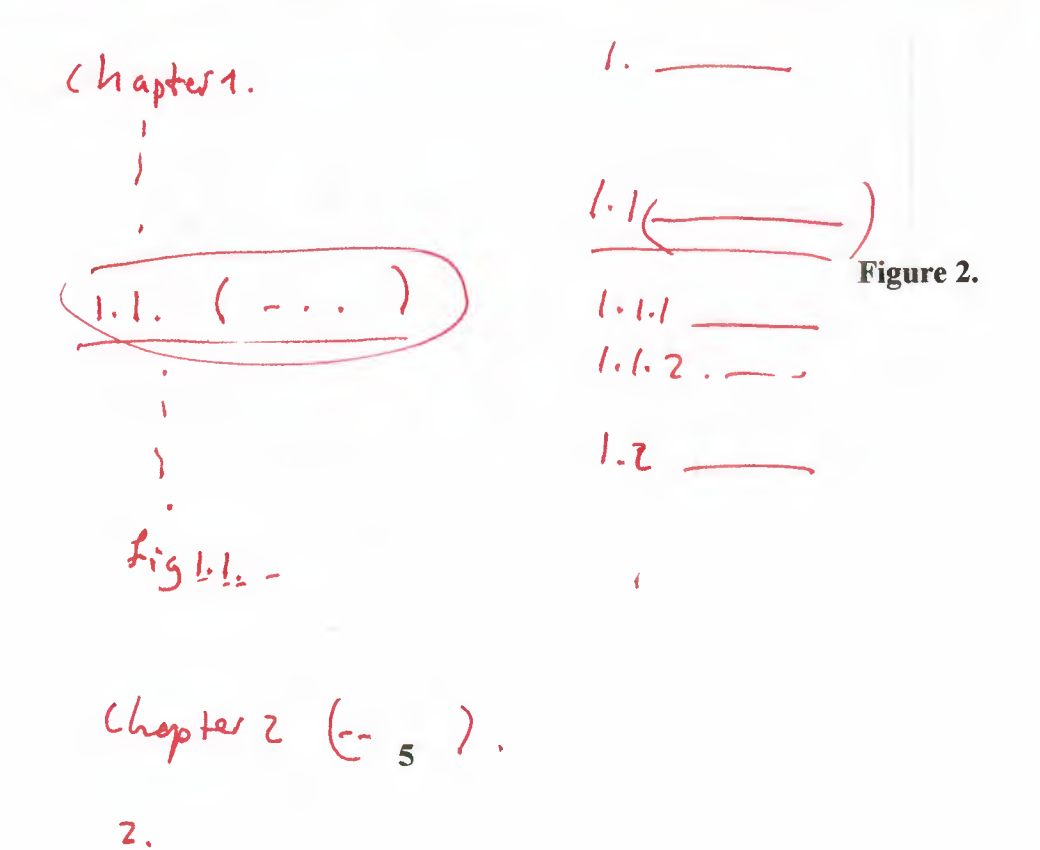

*Z--ı. ,/ \_\_ -* ..

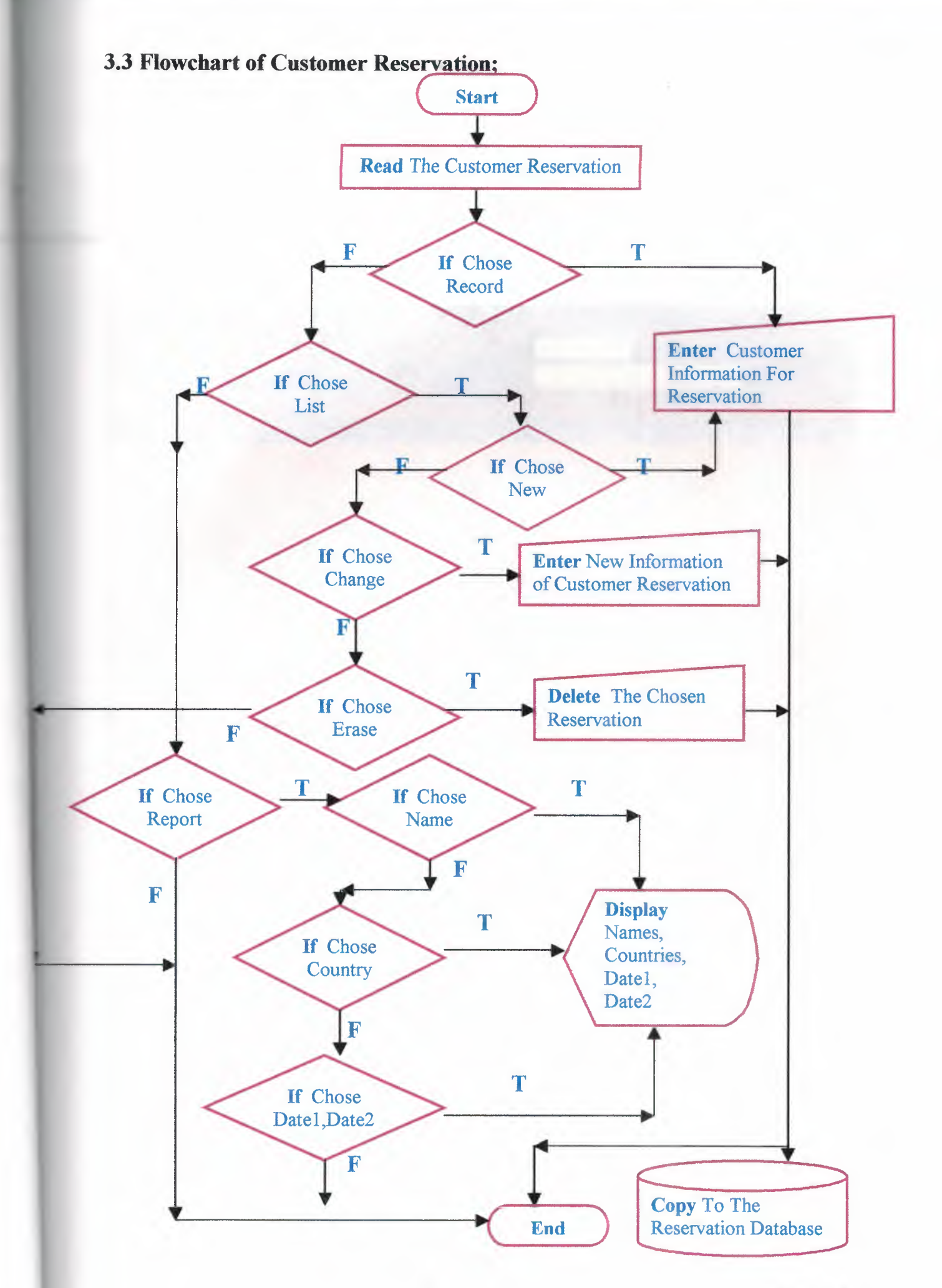

# 3.4 SCREEN LAYOUT OF CUSTOMER RESERVATION LIST;

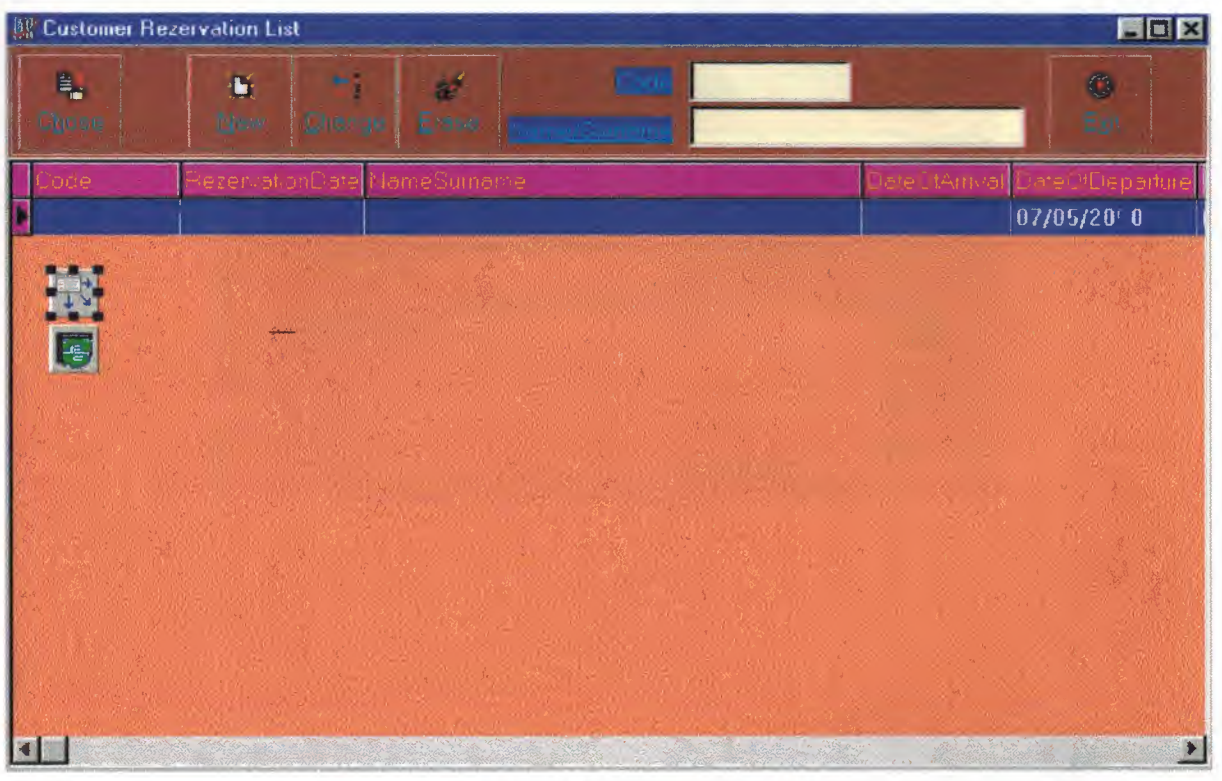

Figure 4.

# 3.5 SCREEN LAYOUT OF DEFINITION OF RESERVATION REPORT;

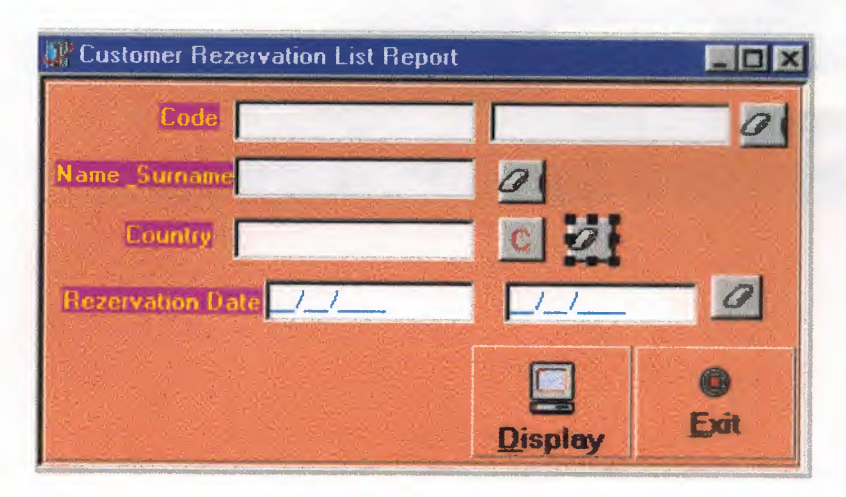

Figure 5.

### 3.6 SCREEN LAYOUT OF CUSTOMER RESERVATION REPORT LIST;

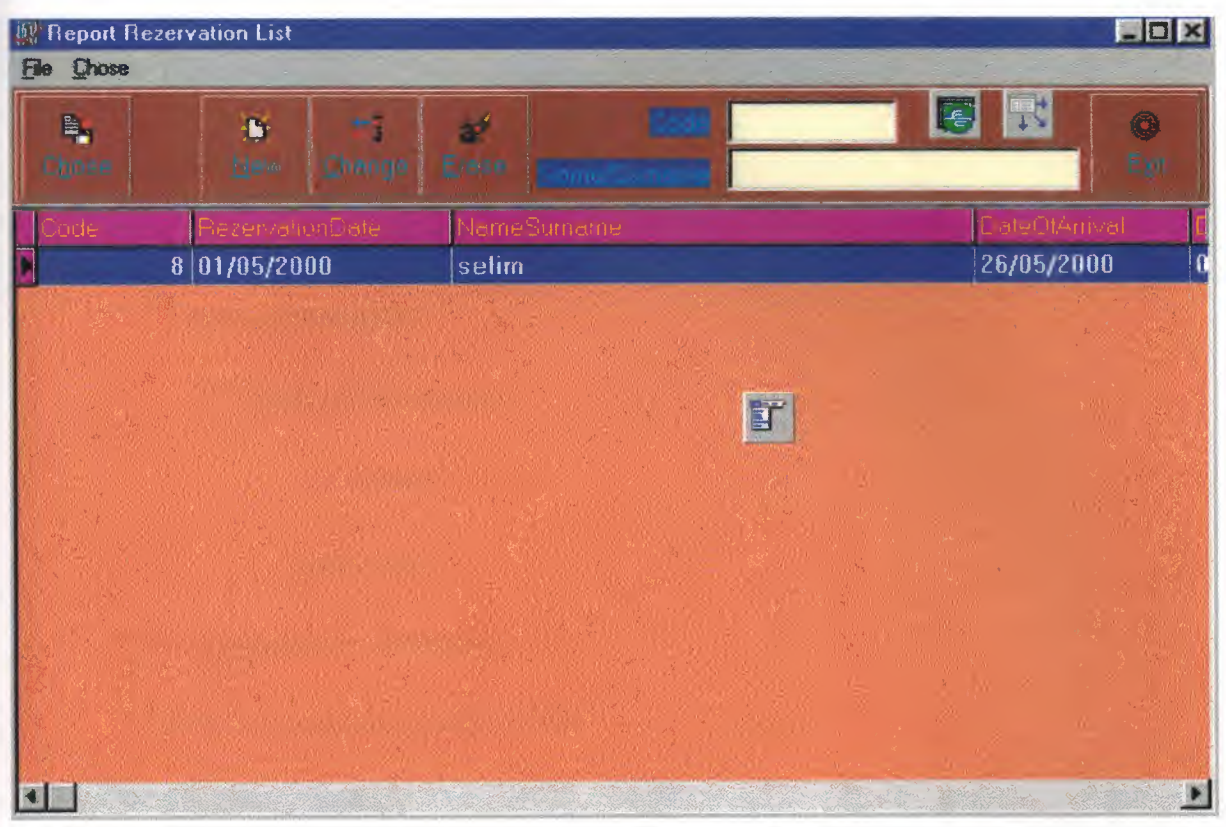

Figure 6.

#### **3.7 OVERHEAD FOR THE RECEPTION**

- \*\*\* Reservation with the details,
- \*\*\* List the customers on the reservation,
- \*\*\* List of rooms and free rooms and with their specialist,
- \*\*\* List of country and code of country,
- \*\*\* List of city and code of city,
- \*\*\* Types of services;

\*\*\* Bed and Breakfast:

- Halfboard,
- Fullboard.

\*\*\* Registration with details,

\*\*\* List the customers in the Hotel,

\*\*\* Customer Extras

- Bar
- **Restaurant**
- Swimming Pool,

\*\*\* Total Bill of Customer.

# 4. Customer Registration Process

After checking the reservation or the available rooms, the customer will be accepted to the Hotel.

During this properties, the personel information of a customer will be saved. Tis information will be as follws:

\*\*\* Name *I* Surname,

\*\*\* Passport Number,

\*\*\* Check - in Date,

\*\*\* Check - out Date,

\*\*\* Pension,

\*\*\* Room Number,

\*\*\* Price,

\*\*\* Incoming With,

\*\*\* Age,

\*\*\* Country,

\*\*\* City,

\*\*\* Accompanied By,

\*\*\* Address,

\*\*\* Note.

(For the flowchart of Customer Registration see figure 7.)

(For the screen layout of Customer Registration see figure 8.)

(For the screen layout of Customer Registration List see figure 9.)

### **4.1 Flowchart of Customer Registration;**

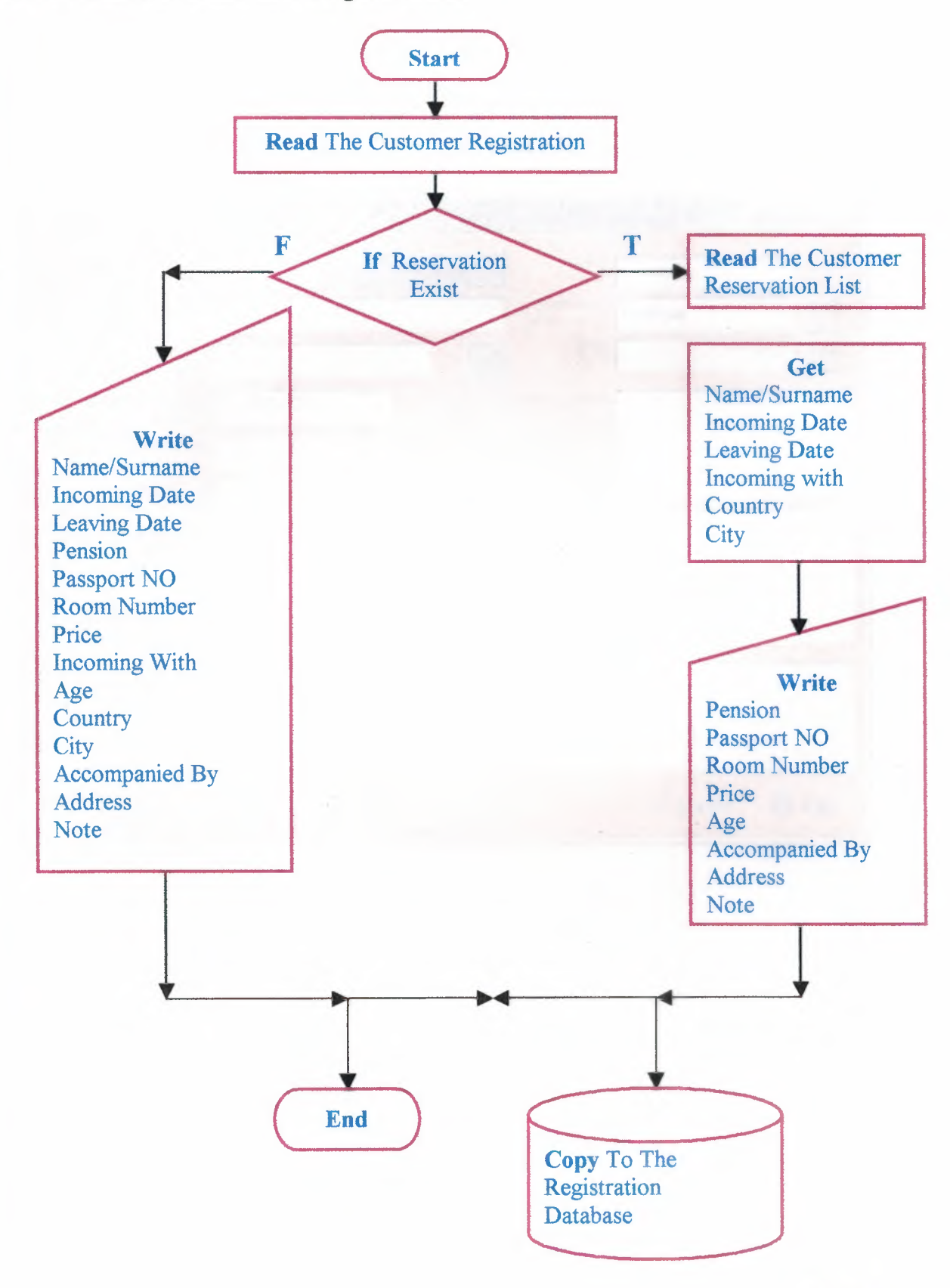

**Figure 7.**

# 4.2 SCREEN LAYOUT OF CUSTOMER REGISTRATION;

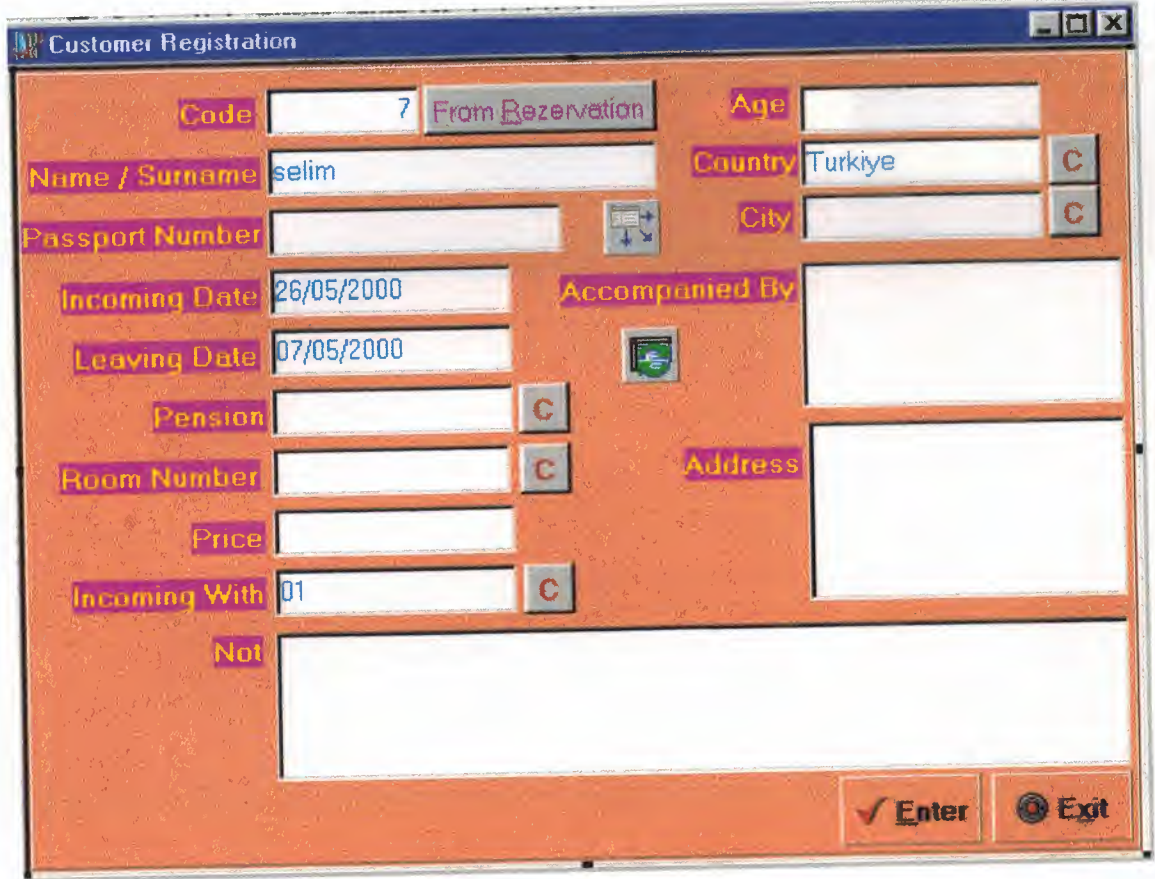

Figure 8.

### 4.3 SCREEN LAYOUT OF CUSTOMER REGISTRATION LIST;

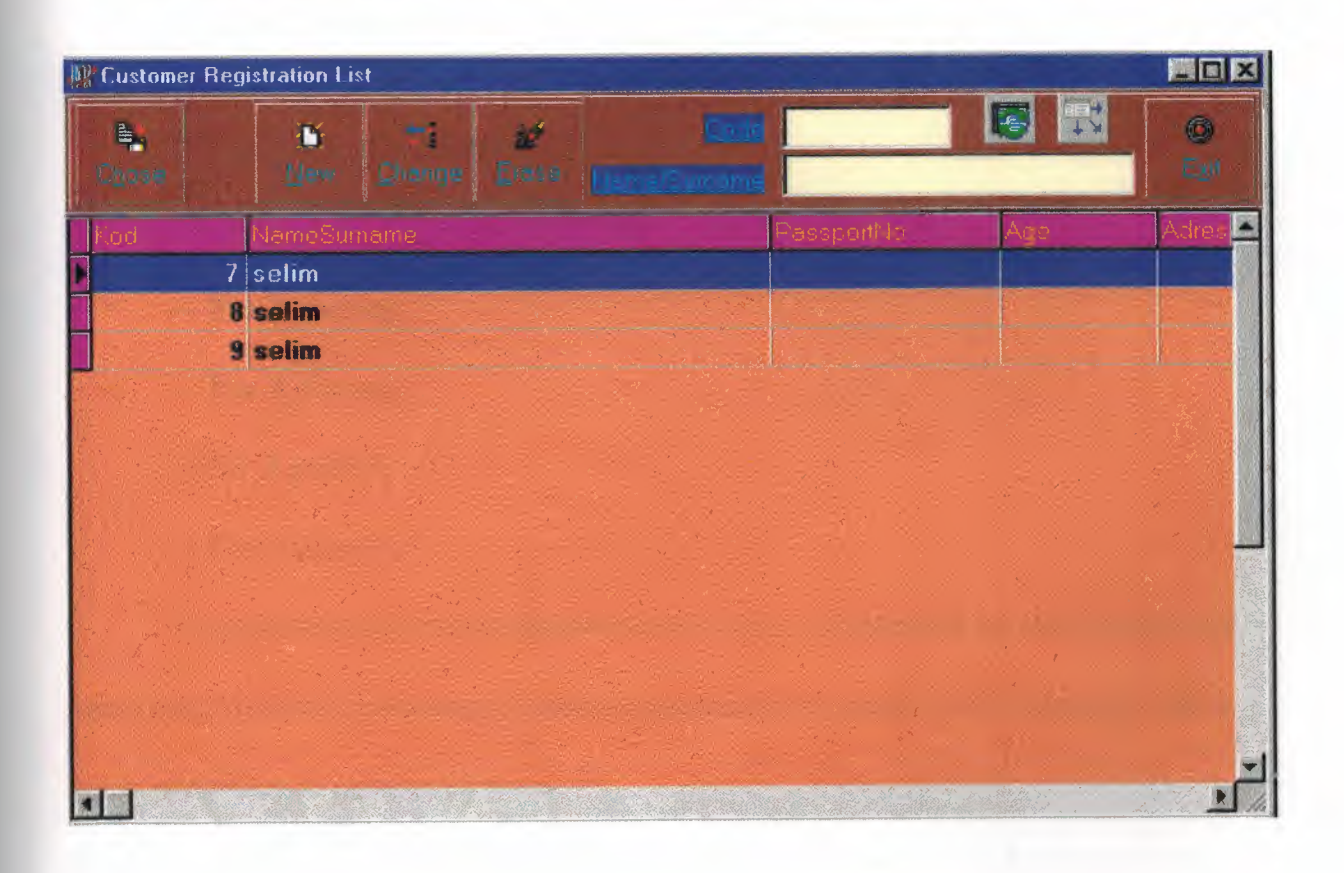

Figure 9.

#### 4.4 DOCUMENTS OF ROOMS:

CLASSIFICATION OF ROOMS:

\*\*\* According to the Quality

--- First Quality (Suit),

---Second Quality(Double),

---Thirty Quality(Single).

\*\*\* According to the Person's Number

--- For <sup>1</sup> person,

--- For 2 person,

---For 3 person,

--- For 4 person.

Properties and number of person of any room is described by the receptionist according to Hotel's properties. And the receptionist can search if he want to look a room according to number of room.

(For the flowchart see figure 1.)

(For screen layout see figure 2.)

(For the screen layout of Room List figure 3.)

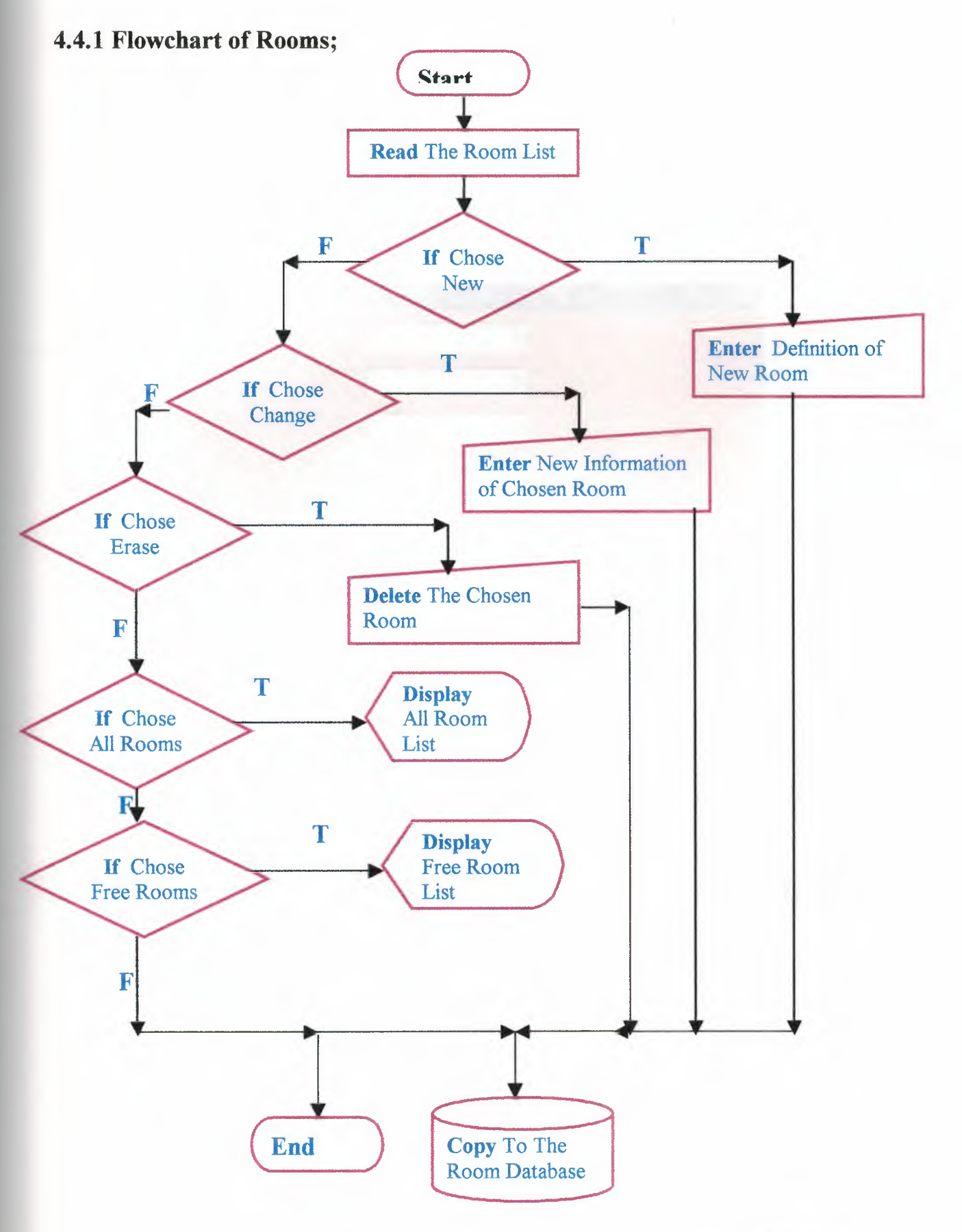

16 Figure 10.

# 4.4.2 SCREEN LAYOUT OF DEFINITION OF ROOM;

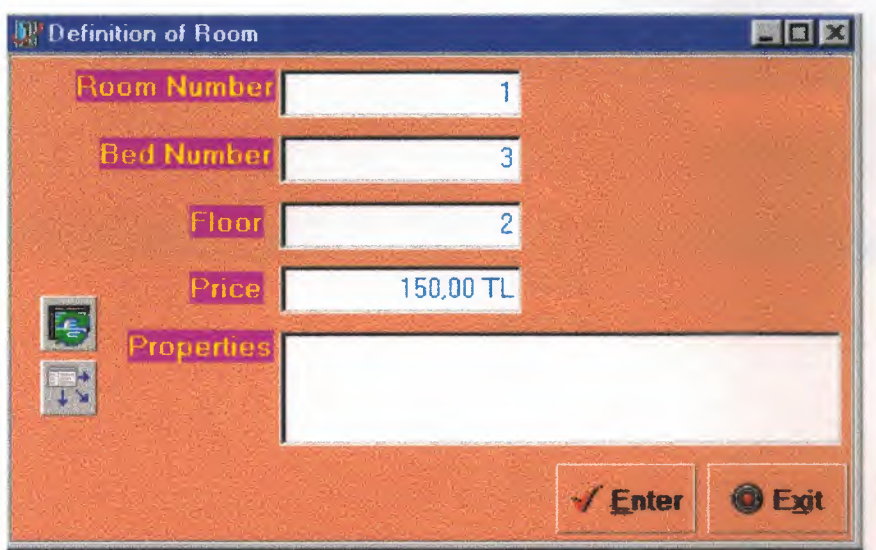

Figure 11.

### 4.4.3 SCREEN LAYOUT OF ROOM LIST

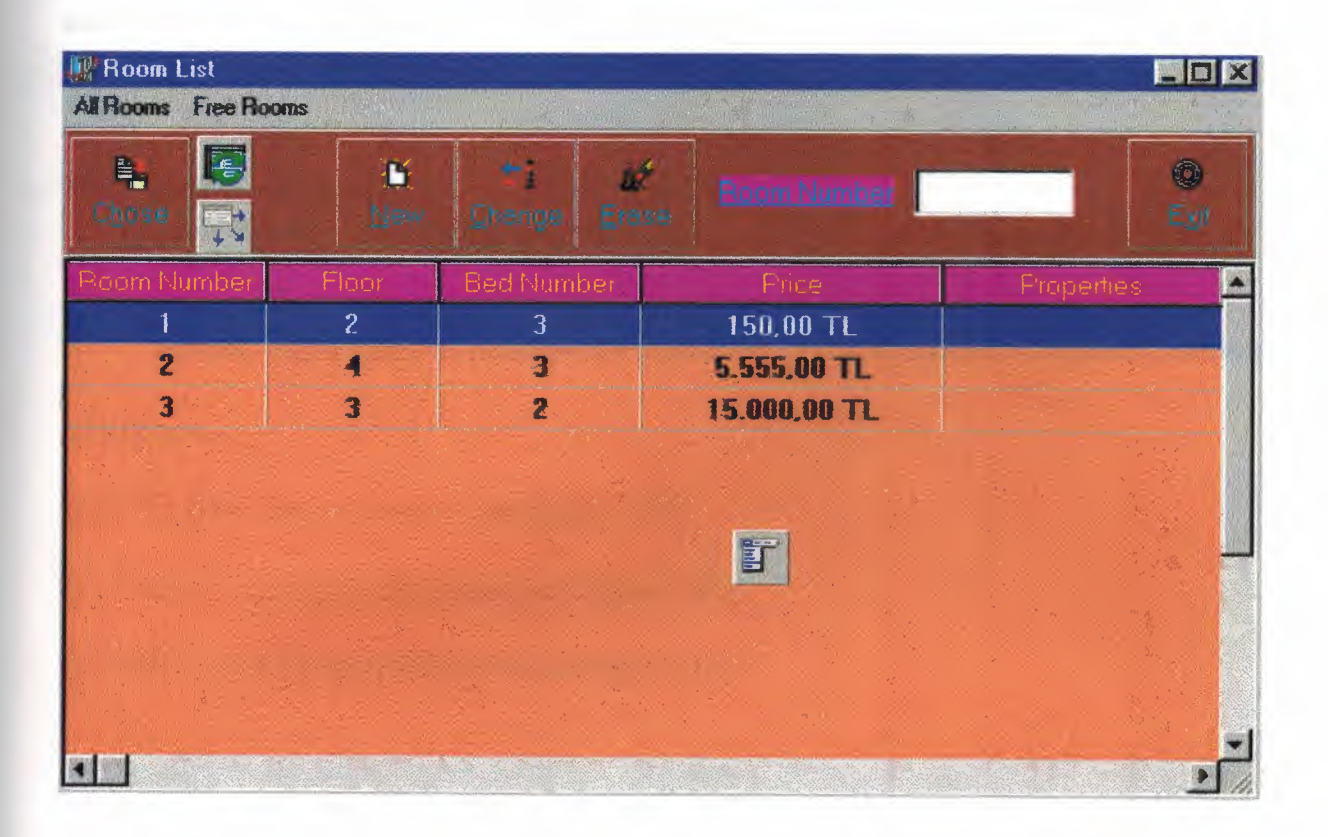

Figure 12.

#### 4.5 DOCUMENTS OF PENSION:

\*\*\* Bed and Breakfast: (BB) The Price of the Brakfast times each day.

\*\*\* Half Board: (HB) Bed and Breakfast+ Price of dinner times each day.

\*\*\* Full Board: (FB) Half Board + Price of noon eating.

Before, these types of pension are described by the receptionist at the definition

of pension.

(For the flowchart of pension see figure 13.)

(For the screen layout of pension see figure 14.)

(For the screen layout of Pension List figure 15.)

### 4.5.lFlowchart of Pension;

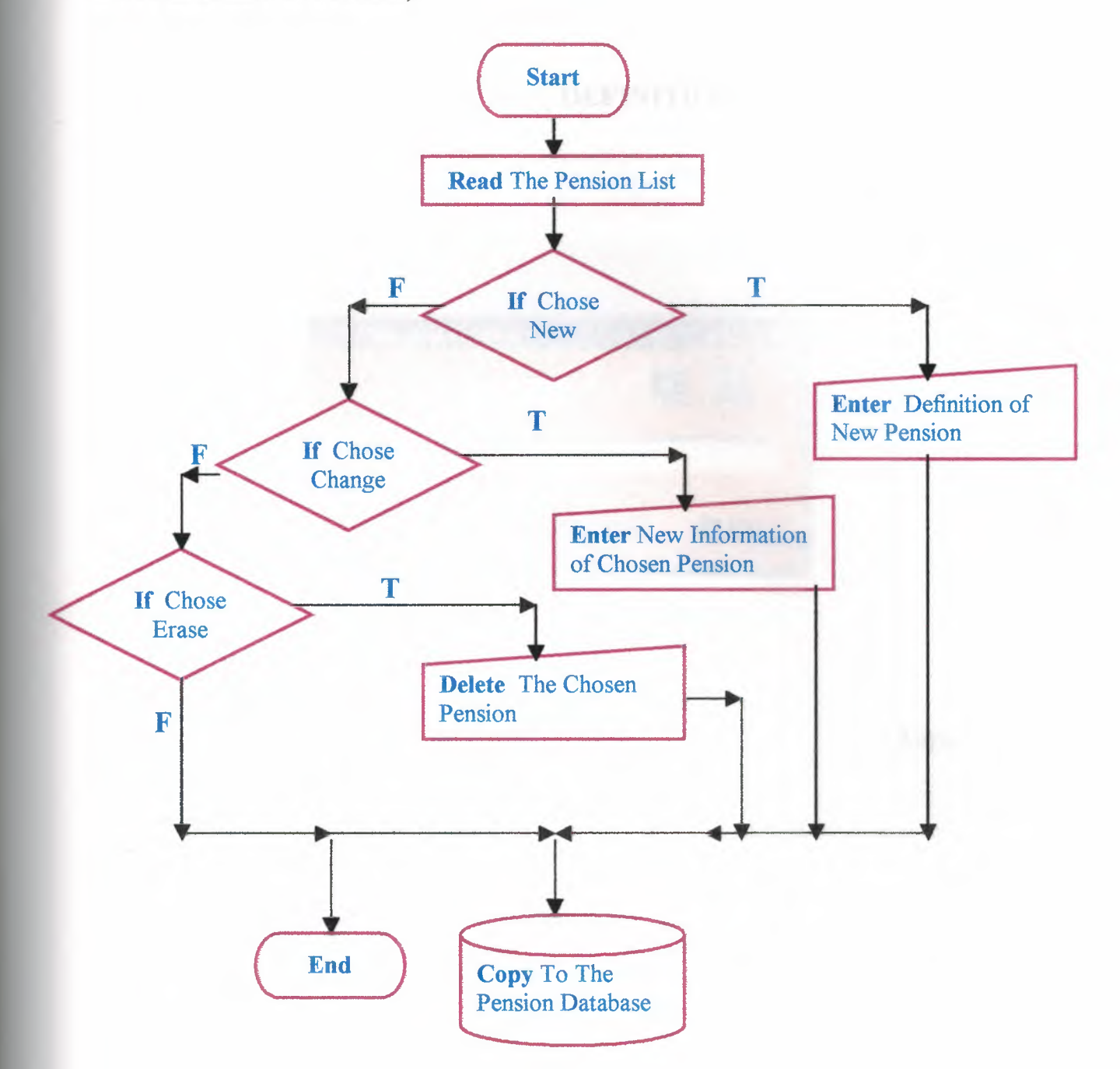

Figure 13

#### . 4.5.2 SCREEN LAYOUT OF DEFINITION OF PENSION;

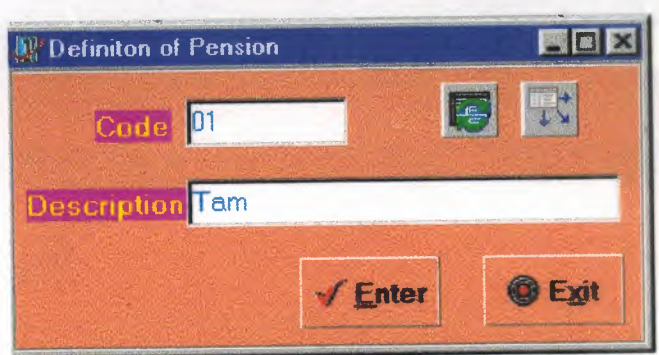

Figure 14.

### 4.5.3 SCREEN LAYOUT OF PENSION LIST;

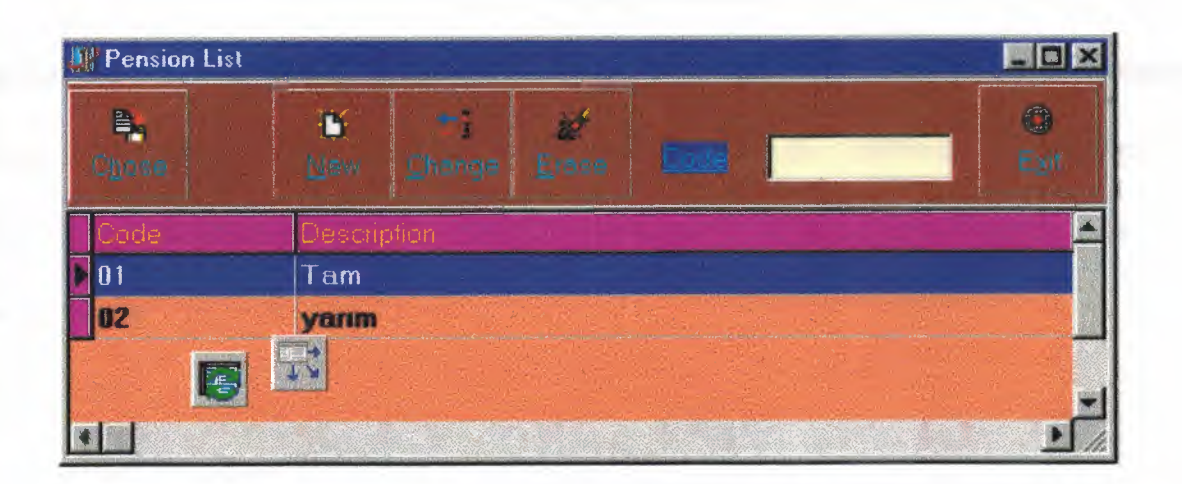

Figure 15.

#### **4.6 DOCUMENT OF COUNTRY:**

#### \*\*\* **Code,**  \*\*\* **Name of Country.**

Code is a type and parameter. Code is described by the receptionist. It can be postal zip etc... The receptionist does not need to write Code and Name of Country again and again for reservation and regisration. Because this information is written by the receptionist before. But the receptionist needs to write a new Country , he can write esaily.

(For flowchart of Country see **figure 16.)** 

(For the screen layout of Definition of Country see **figure 17.)** 

(For the screen layout of Country List see **figure 18.)** 

### 4.6.1 Flowchart of Country;

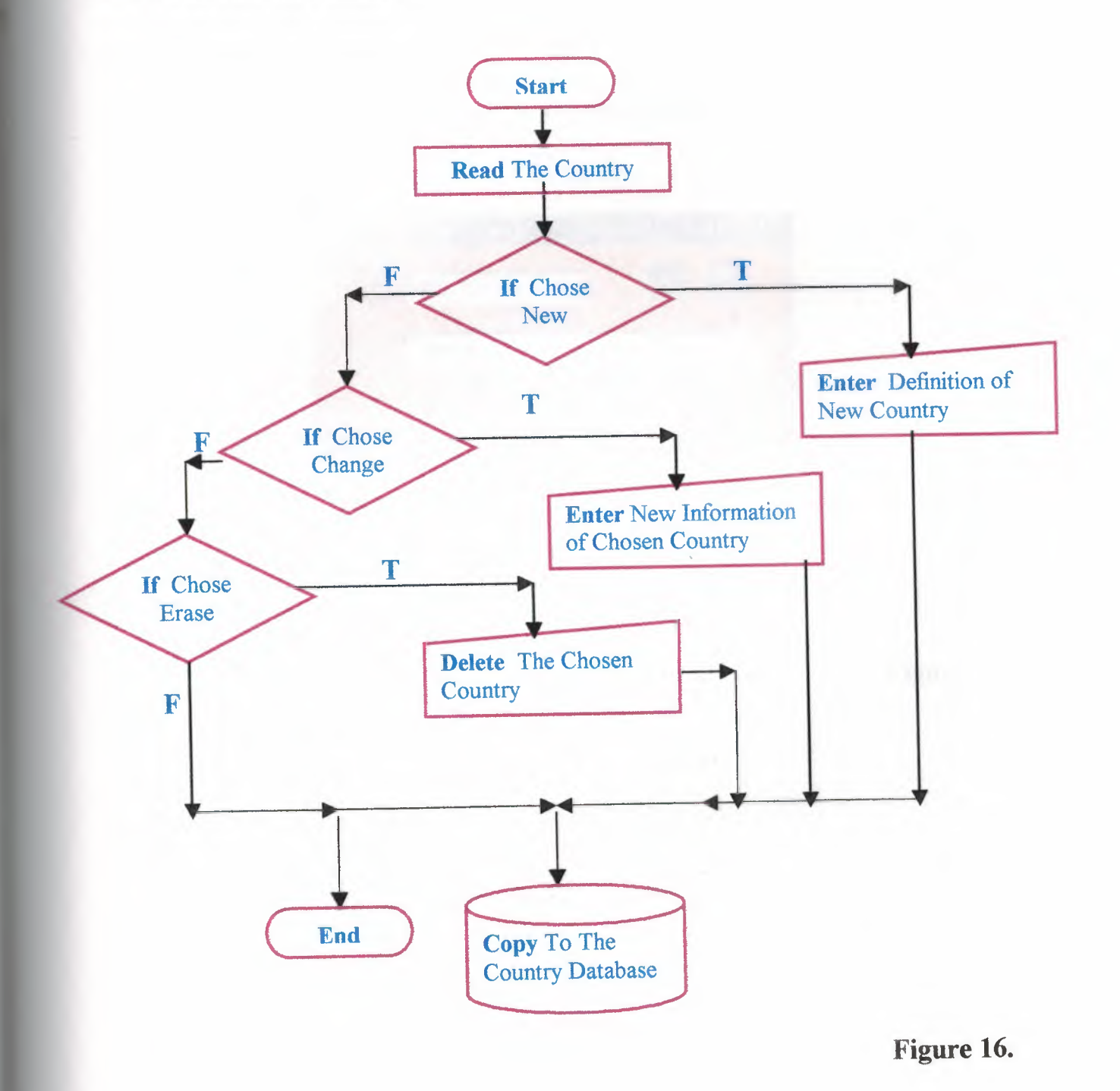

# 4.6.2 SCREEN LAYOUT OF DEFINITION OF COUNTRY;

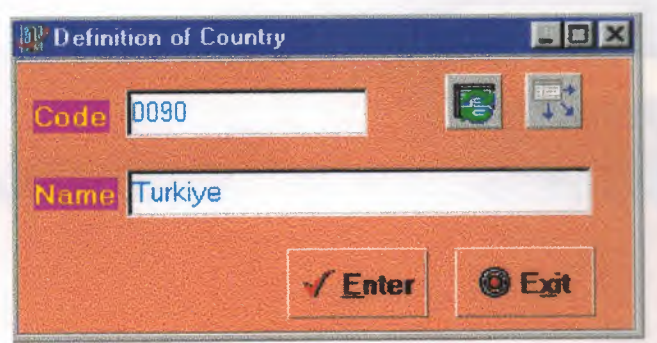

Figure 17.

### 4.6.3 SCREEN LAYOUT OF COUNTRY LIST;

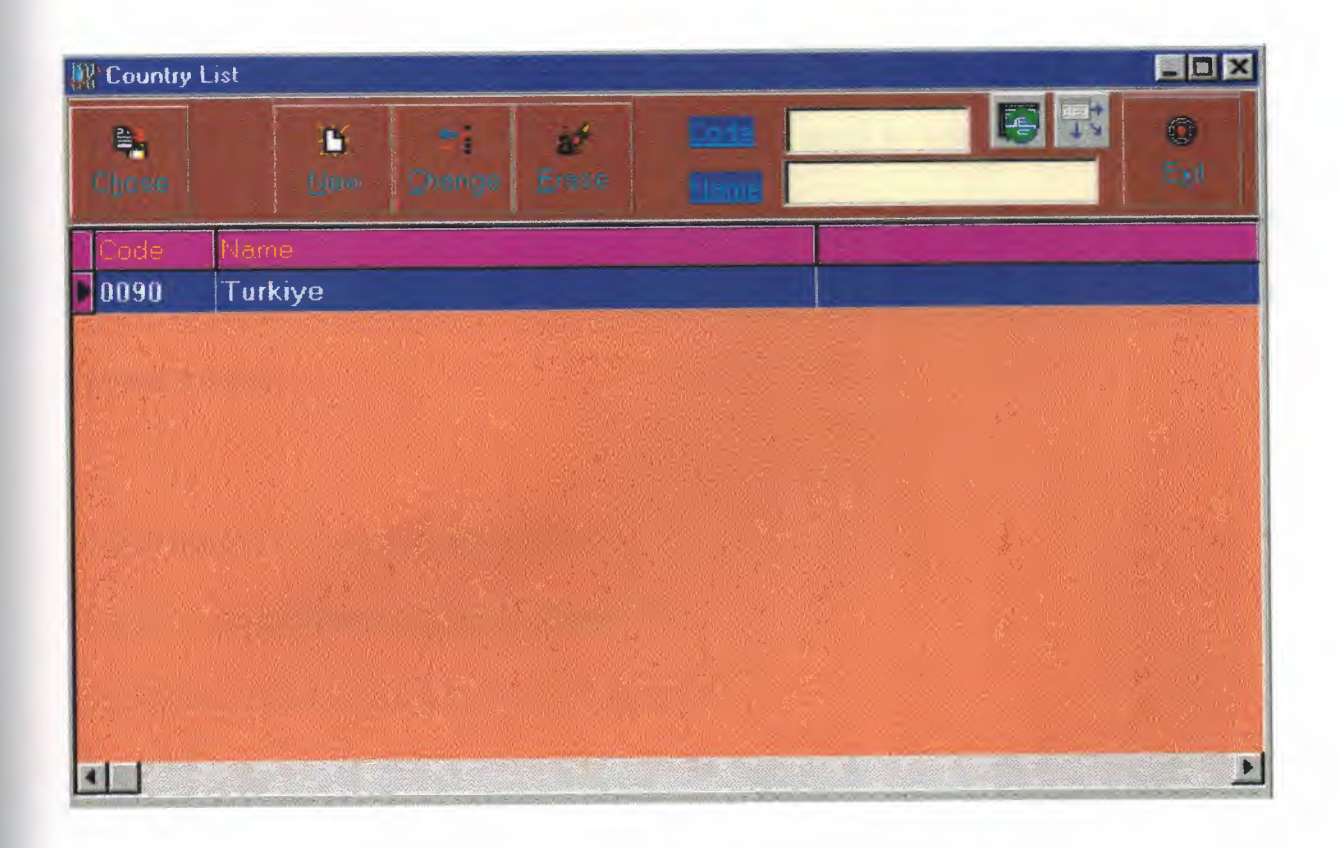

Figure 18.

#### 4.7 DOCUMENTS OF CITY:

\*\*\* Code, \*\*\* Name of City.

Code is a type and parameter. Code is described by the receptionist. It can be plate number and etc... The receptionist does not need to write Code and Name of City again and again for reservation and regisration. Because this information is written by the receptionist before. But the receptionist needs to write a new City , he can write esaily.

(For flowchart of City see figure 19.)

(For the screen layout of City see figure 20.)

(For the screen layout of City List see figure 21.)

### 4.7.1 Flowchart of City;

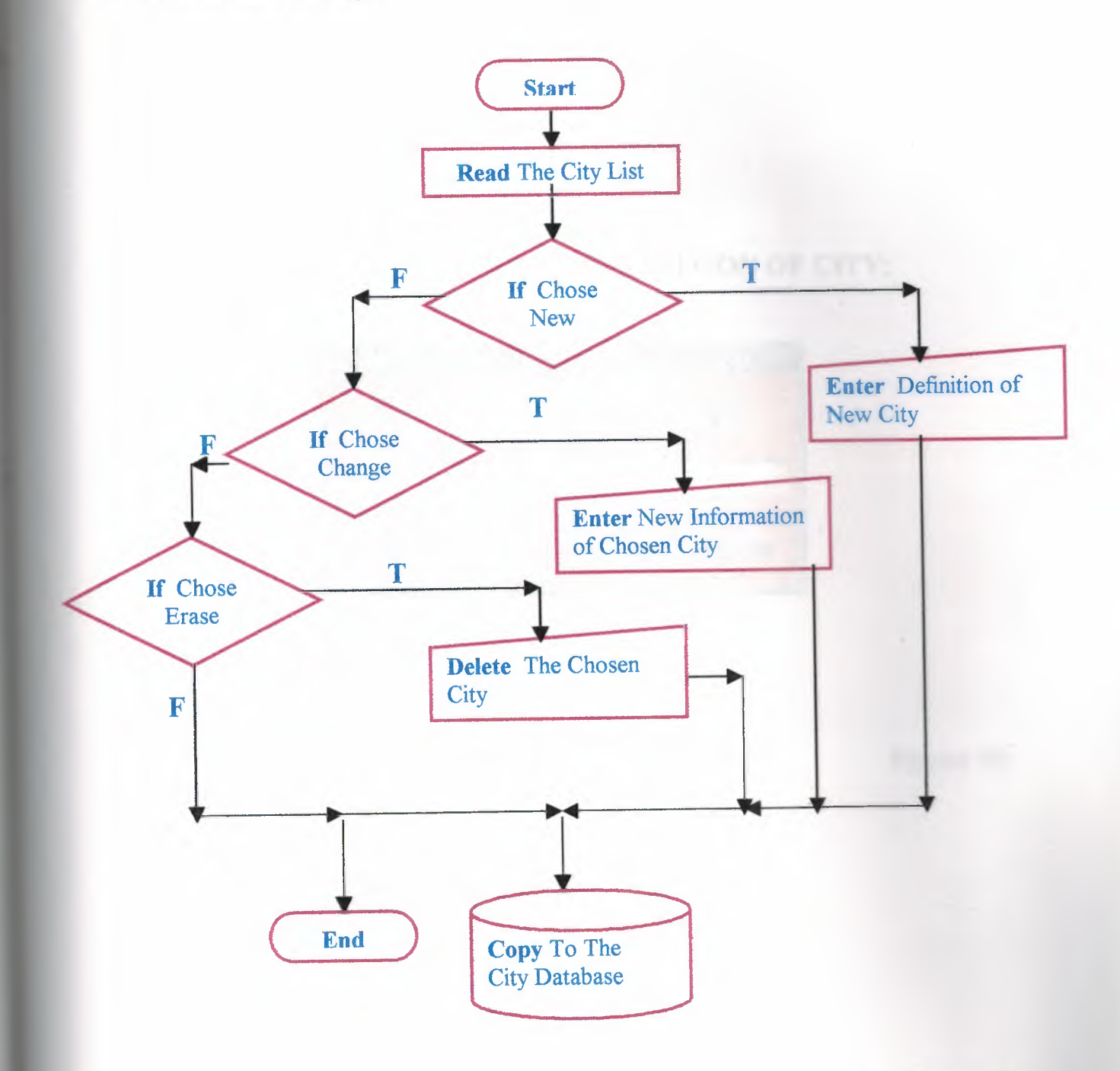

Figure 19

### 4.7.2 SCREEN LAYOUT OF DEFINITION OF CITY;

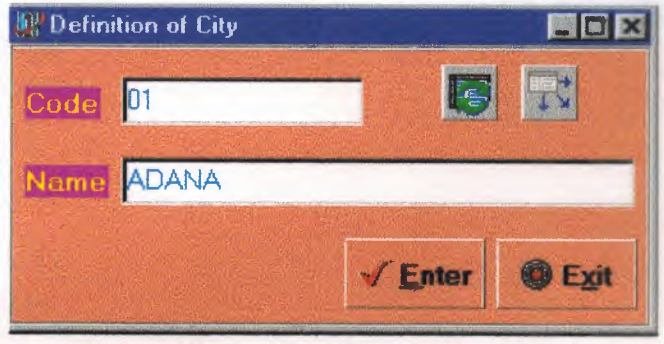

Figure 20.

# 4.7.3 SCREEN LAYOUT OF CITY LIST;

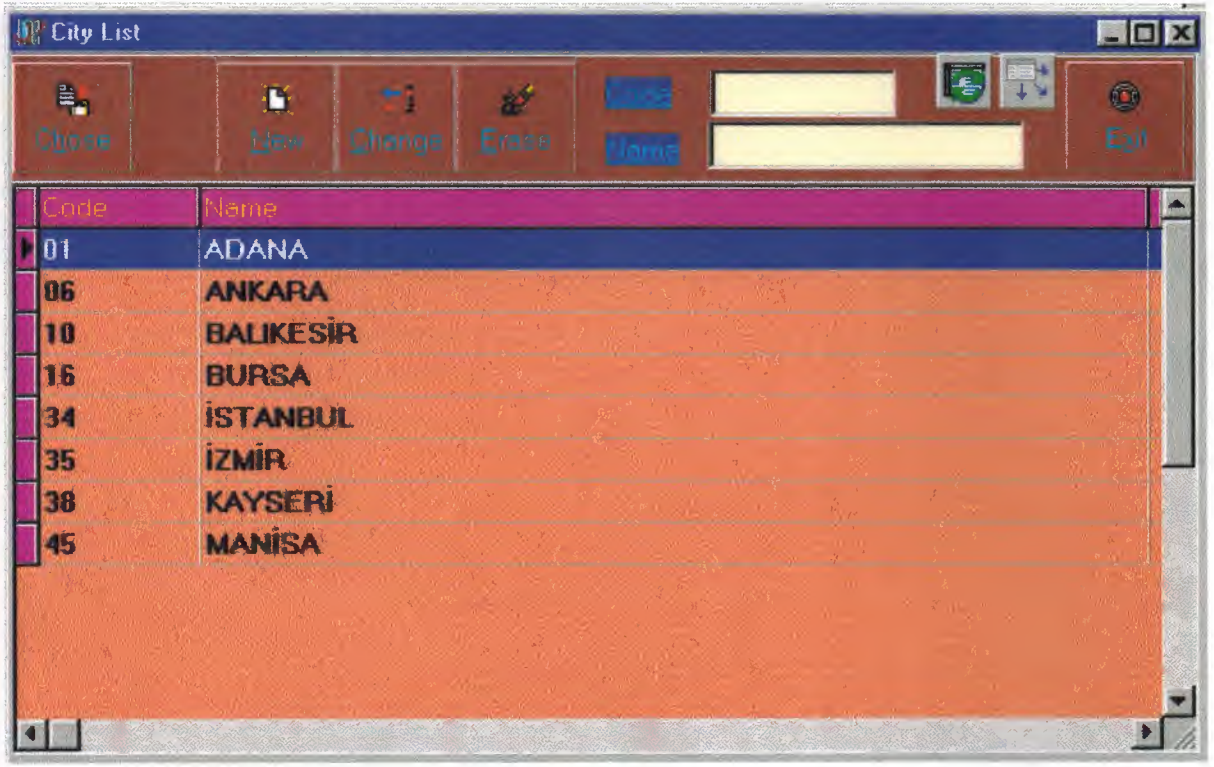

Figure 21.

 $-1$  $\cdots$  . The contract of  $\mathcal{H}$  and  $\mathcal{H}$
# 4.8.1 Flowchart of Incoming With;

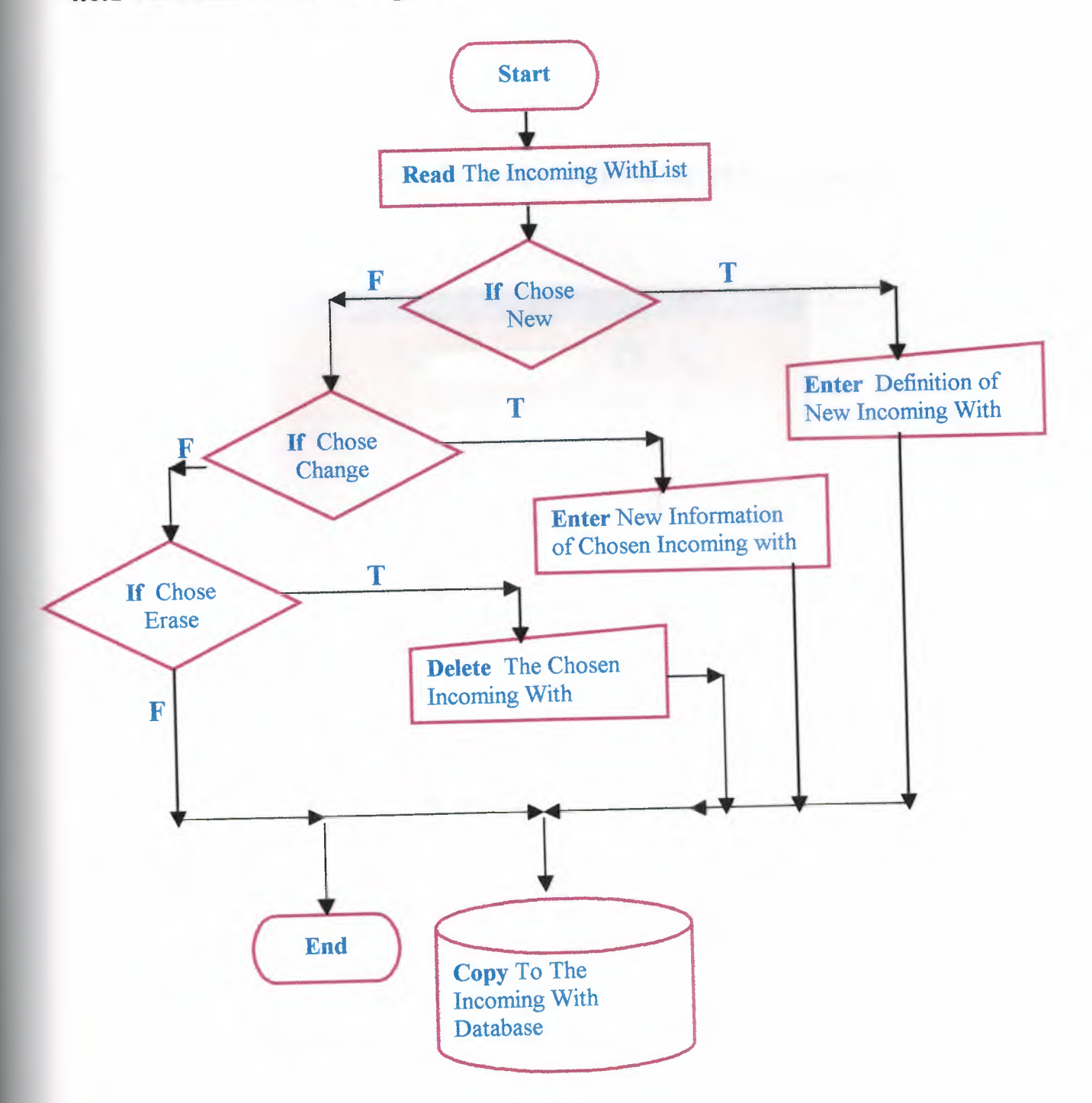

Figure 22.

# 4.8.2 SCREEN LAYOUT OF DEFINITION OF INCOMING WITH;

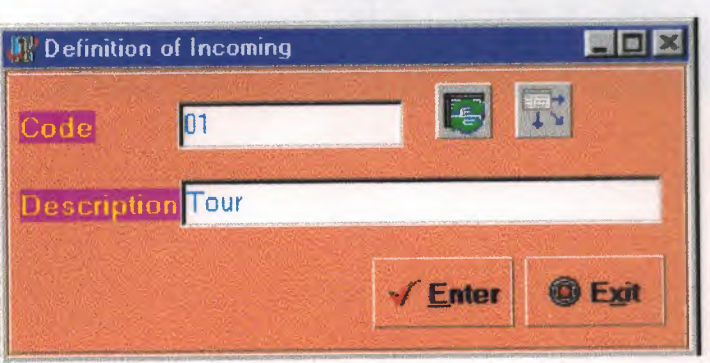

Figure 23.

# 4.8.3 SCREEN LAYOUT OF INCOMING WITH LIST;

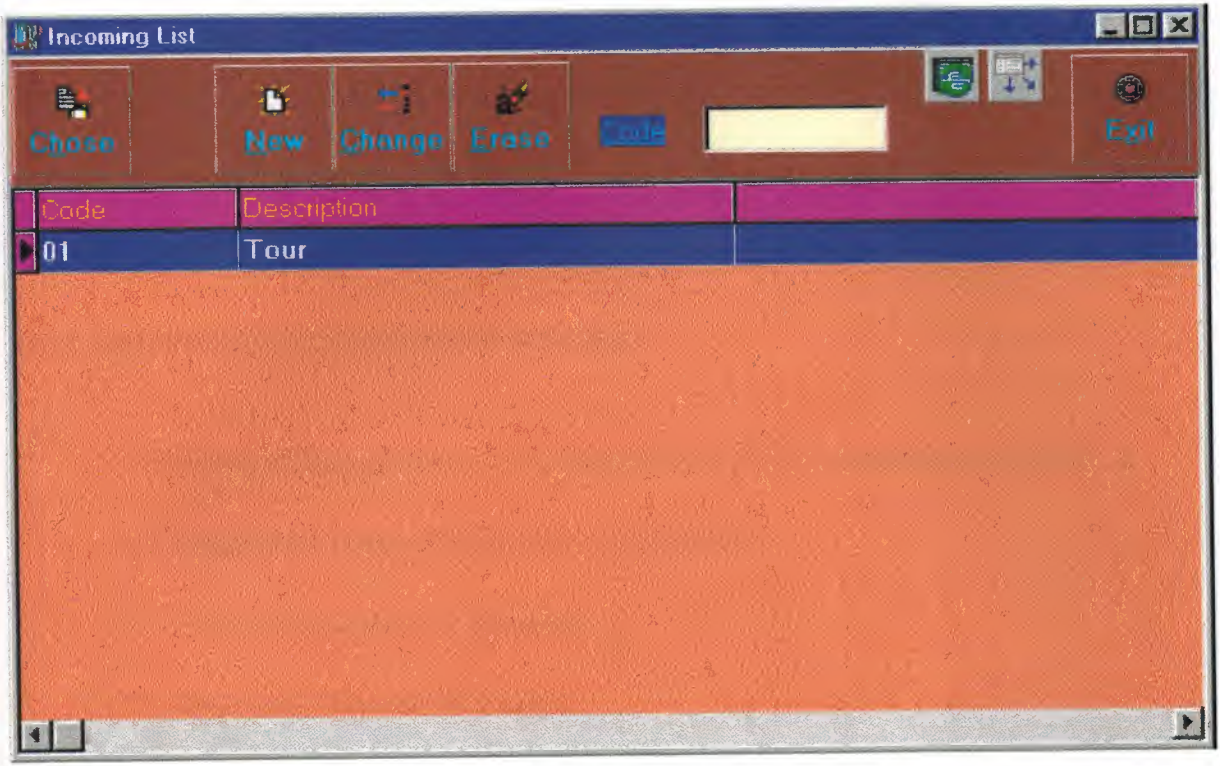

Figure 24.

# 5. Accounting Process

When a customer is going to check out from the Hotel his bill will be prepared by the reception. In order to prepare the bill, the receptionist will choose the record of the required customer and by entering the check - out date, his bill will be prepared together with his extras.

5.1 Customer Extras:

# DOCUMENTS OF CUSTOMER EXTRA:

\*\*\* Name of Department (e.g. Restaurant, Bar, Swimming Pool etc...),

\*\*\* Signature, Name *I* Surname of Cashier,

\*\*\* Name Surname of Customer,

\*\*\* Date and Amount of Extra,

\*\*\* Detail of Account,

\*\*\* Bill of Account.

(For the flowchart of Accounting see figure 25.)

(For the screen layout of Accounting see figure 26.)

(For the screen layout of Accounting List see figure 27.)

(For the flowchart of Detail of Extra Expenditure of Customer see figure 28.)

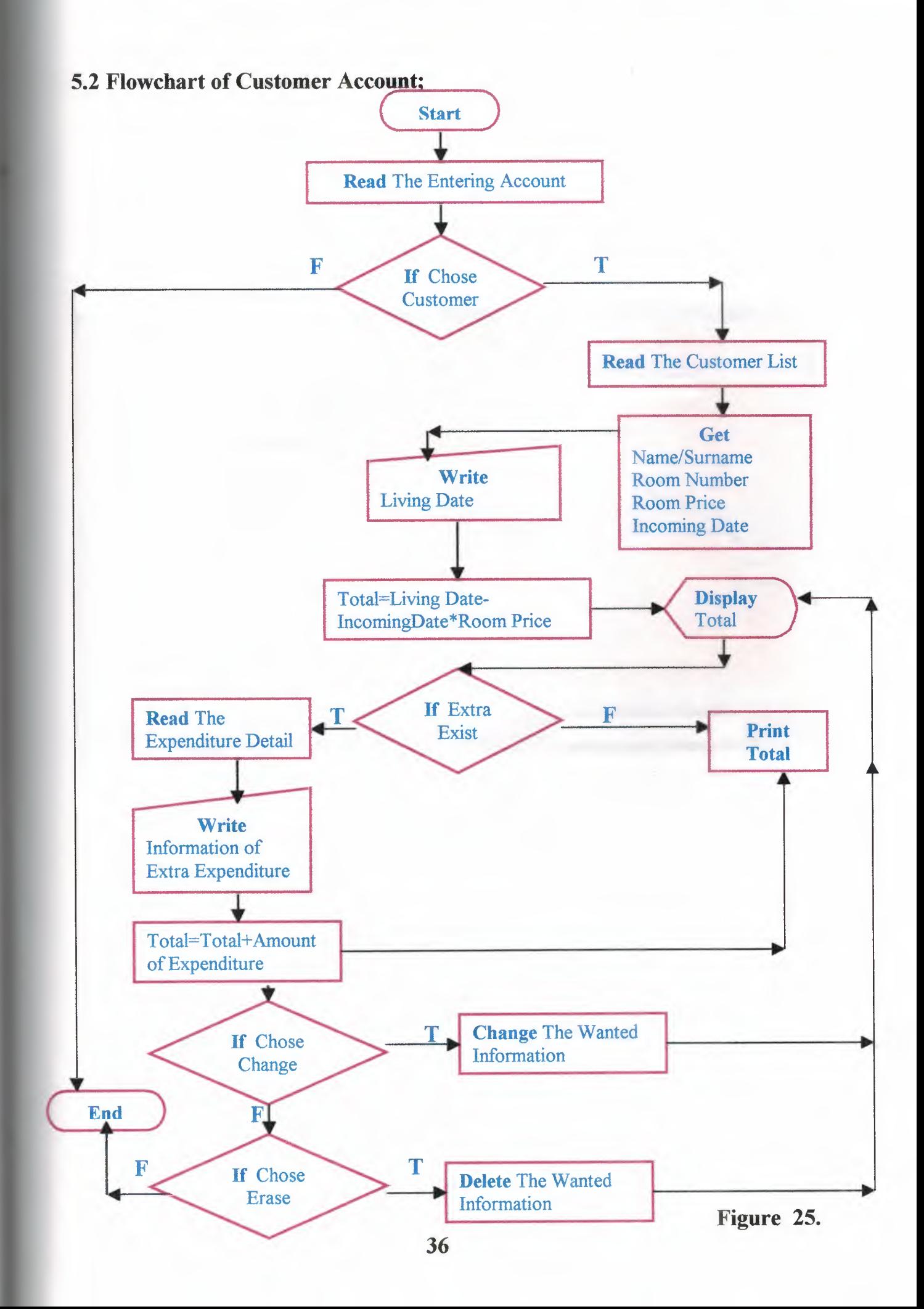

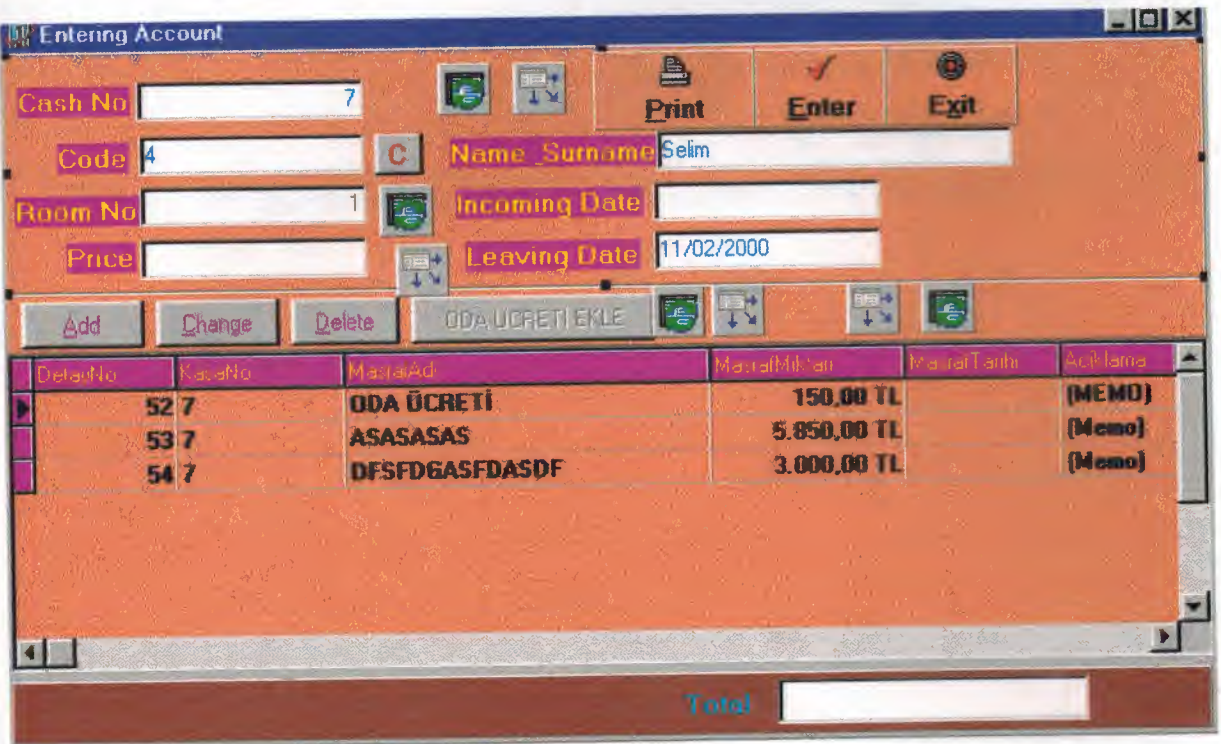

# 5.3 SCREEN LAYOUT OF ENTERING ACCOUNT;

Figure 26.

# 5.4 SCREEN LAYOUT OF ACCOUNT LIST;

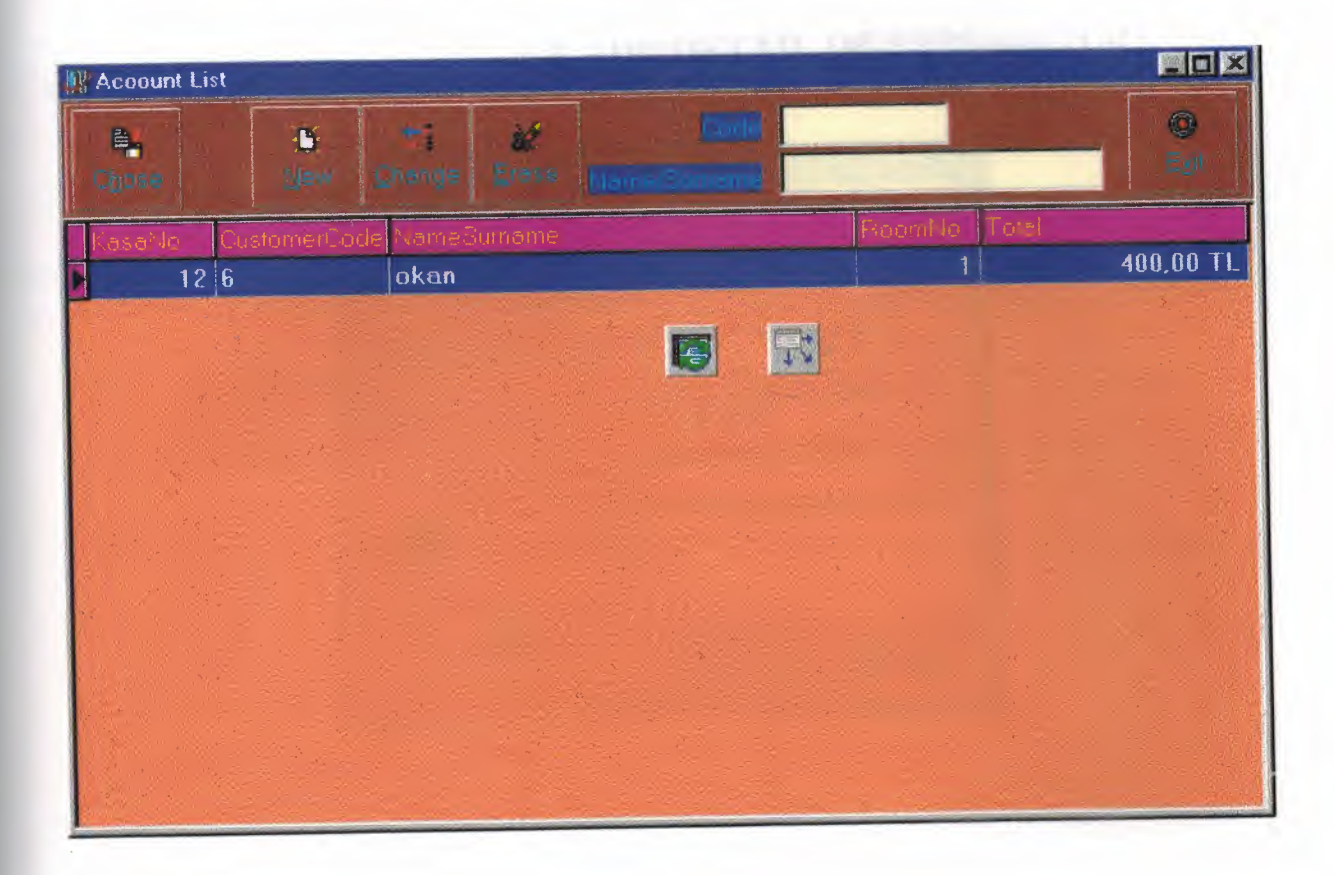

Figure 27.

# 5.5 SCREEN LAYOUT OF ADD DETAIL OF EXPENDITURE;

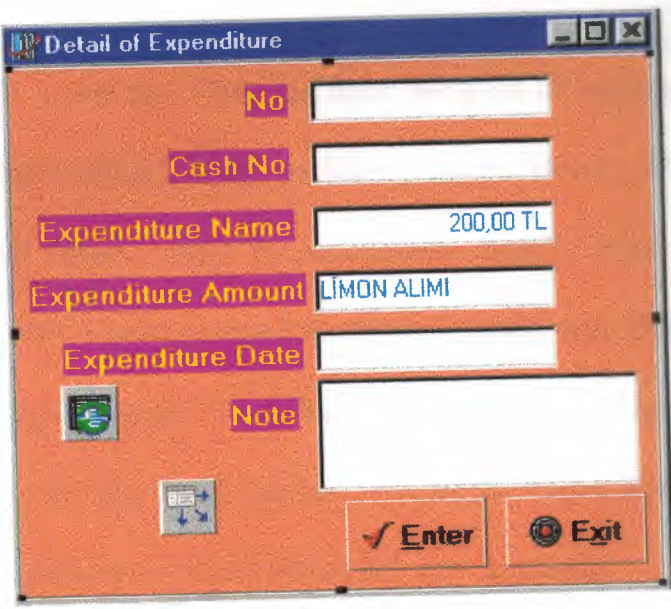

Figure 28.

# **CONCLUSION**

For the result, I said that I learned there are a lot of important things from this project such as; What is Hotel?, What are there jobs in a Hotel?, What is Automation?, How is Automation done?, Why is Automation done?, What are techniques of Automation?. Whit this, I believe that I developed myself with Delphi which is object oriented programming language. And I learned importance of Hotel which is heart of Tourism very well. In shortly, I learned rservation, registration, account, extras, properties of rooms, pension of Hotel which are very important.

# REFERENCES:

İhsan Karagülle & Zeydin Pala (1999, August). Delphi 4.0. Türkmen Kitabevi.

Memik Yanık (1998). Delphi 3.0. Beta Kitabevi.

# Appendix A:

# CODE OF DEFINITION OF ROOM IN PROGRAM

-·--·--~--- .

### unit OdaTanimUnit;

### interface

#### uses

Windows, Messages, SysUtils, Classes, Graphics, Controls, Forms, Dialogs, Buttons, ExtCtrls, StdCtrls, DBCtrls, Mask, Db, DBTables, Refresh;

#### type

TOdaTanimForm= class(TForm) Panel1: TPanel; SpeedButton2: TSpeedButton; SpeedButtonl: TSpeedButton; Label1: TLabel; Label2: TLabel; OdaSource: TDataSource; Label3: TLabel; Label4: TLabel; Label5: TLabel; DBEdit1: TDBEdit; DBEdit2: TDBEdit; DBEdit3: TDBEdit; Price: TDBEdit; DBMemol: TDBMemo; OdaTable: TSelfRefreshTable; procedure SpeedButtonlClick(Sender: TObject); procedure SpeedButton2Click(Sender: TObject);

#### private

{ Private declarations } public

{ Public declarations } end;

#### var

OdaTanimForm: TOdaTanimForm;

## implementation

#### {\$R \*.DFM}

# procedure TOdaTanimForm.SpeedButton1Click(Sender: TObject); begin

OdaTable.FieldByName('Check').AsString:='True'; OdaTable.Post; Close;

end;

procedure TOdaTanimForm.SpeedButton2Click(Sender: TObject); begin Close;

end;

# **Appendix B:**

# **CODE OF ROOM LIST IN PROGRAM**

### **unit OdaListeUnit;**

### **interface**

**uses** 

Windows, Messages, SysUtils, Classes, Graphics, Controls, Forms, Dialogs, Db, DBTables, Refresh, Grids, DBGrids, StdCtrls, Buttons, ExtCtrls, Menus;

#### **type**

TOdaListeForm = class(TForm) Panel1: TPanel; DegistirButon: TSpeedButton; YeniButon: TSpeedButton; SilButon: TSpeedButton; CikisButon: TSpeedButton; Label1: TLabel; SecButon: TSpeedButton; RoomNumber: TEdit; DBGridl: TDBGrid; OdaTable: TSelfRefreshTable; OdaSource: TDataSource; OdaTableRoomNumber: TIntegerField; OdaTableFloor: TlntegerField; OdaTableBedNumber: TIntegerField; OdaTablePrice: TCurrencyField; OdaTableProperties: TStringField; OdaTableCheck: TBooleanField; MainMenu1: TMainMenu; TmOdalar1: TMenuItem; BoOdalar1: TMenuItem; procedure RoomNumberChange(Sender: TObject); procedure YeniButonClick(Sender: TObject); procedure DegistirButonClick(Sender: TObject); procedure CikisButonClick(Sender: TObject); procedure DBGridlDblClick(Sender: TObject); procedure TmOdalarlClick(Sender: TObject); procedure BoOdalar**1** Click(Sender: TObject); procedure SilButonClick(Sender: TObject); procedure SecButonClick(Sender: TObject);

#### **private**

{ Private declarations } **public**  { Public declarations } **end;** 

var

# OdaListeForm: TOdaListeForm;

implementation

uses OdaTanimUnit;

{\$R \*.DFM}

procedure TOdaListeForm.RoomNumberChange(Sender: TObject); begin if (RoomNumber.Text=") then begin exit; end else Oda Table.Locate('RoomNumber' ,RoomNumber. text, [loCaselnsensitive,

loPartialKey]);

end;

procedure TOdaListeForm.YeniButonClick(Sender: TObject); begin OdaTanimForm.OdaTable.Append;

OdaTanimForm. Show Modal;

end;

# procedure TOdaListeForm.DegistirButonClick(Sender: TObject); begin

OdaTanimForm. Oda Table. GotoCurrent(OdaListeForm. Oda Table); OdaTanimForm. Oda Table.Edit; OdaTanimForm. Show Modal;

end;

procedure TOdaListeForm.CikisButonClick(Sender: TObject); begin

ModalResult: =MrCancel;

end;

# procedure TOdaListeForm.DBGridlDblClick(Sender: TObject);

# begin

Close;

end;

procedure TOdaListeForm. Tm Odaları Click(Sender: TObject); begin

OdaTable.Filter:="; OdaTable.Filtered: =True; Oda Table.Active: =fALSE; OdaTable.Active:=tRUE;

end;

# procedure TOdaListeForm.BoOdalarlClick(Sender: TObject); begin

OdaTable.Filter.="; OdaTable.Filtered:=True; OdaTable.Filter:='Check='+chr(39)+'True'+chr(39);

end;

procedure TOdaListeForm.SilButonClick(Sender: TObject); begin if messageDlg('Are You Sure You Want to Delete This Record?', mtconfirmation, [mbYes,MbNo],0)=idYes then

OdaTable.Delete;

end;

procedure TOdaListeForm.SecButonClick(Sender: TObject); begin

ModalResult:=Mrok;

end;

# **Appendix C:**

# **CODE OF DEFINITION OF PENSION IN PROGRAM**

## **unit PansiyonTanimUnit;**

## **interface**

#### uses

Windows, Messages, SysUtils, Classes, Graphics, Controls, Forms, Dialogs, Db, DBTables, Refresh, StdCtrls, Mask, DBCtrls, Buttons, ExtCtrls;

#### **type**

TPansiyonTanimForm = class(TForm) Panel 1: TPanel; Label1: TLabel; Label<sub>2</sub>: TLabel; SpeedButtonl: TSpeedButton; SpeedButton2: TSpeedButton; DBEdit1: TDBEdit; DBEdit2: TDBEdit; PansiyonTable: TSelfRefreshTable; PansiyonSource: TDataSource; procedure SpeedButtonlClick(Sender: TObject); procedure SpeedButton2Click(Sender: TObject );

# **private**

{ Private declarations } **public** 

{ Public declarations }

# **end;**

**var** 

PansiyonTanimForm: TPansiyonTanimForm;

## **implementation**

**{\$R \*.DFM}** 

**procedure TPansiyonTanimForm.SpeedButtonlClick(Sender: TObject); begin** 

Pansiyon Table.Post;

```
Close;
```
**end;** 

**procedure TPansiyonTanimForm.SpeedButton2Click(Sender: TObject); begin** 

Close;

**end; end.** 

# **Appendix D:**

# **CODE OF PENSION LIST IN PROGRAM**

#### **unit PansiyonListeUnit;**

## **interface**

**uses** 

Windows, Messages, SysUtils, Classes, Graphics, Controls, Forms, Dialogs, Grids, DBGrids, StdCtrls, Buttons, ExtCtrls, Db, DBTables, Refresh;

#### **type**

TPansiyonListeForm = class(TForm) PansiyonTable: TSelfRefreshTable; PansiyonSource: TDataSource; Panel1: TPanel; DegistirButon: TSpeedButton; YeniButon: TSpeedButton; SilButon: TSpeedButton; CikisButon: TSpeedButton; Label1: TLabel; SecButon: TSpeedButton; KodEdit: TEdit; DBGrid1: TDBGrid; PansiyonTableCode: TStringField; PansiyonTableDescription: TStringField; procedure KodEditChange(Sender: TObject); procedure CikisButonClick(Sender: TObject); procedure DBGridlDblClick(Sender: TObject); procedure YeniButonClick(Sender: TObject); procedure DegistirButonClick(Sender: TObject); procedure SilButonClick(Sender: TObject);

#### **private**

{ Private declarations } **public**  { Public declarations } **end;** 

#### **var**

PansiyonListeForm: TPansiyonListeForm;

### **implementation**

uses PansiyonTanimUnit;

## **{\$R \*.DFM}**

# procedure TPansiyonListeForm.KodEditChange(Sender: TObject); begin

if (KodEdit. Text=") then begin exit; end else

PansiyonTable.Locate('Code',KodEdit.text,[loCaseInsensitive, loPartialKey]);

procedure TPansiyonListeForm.CikisButonClick(Sender: TObject); begin

Close;

# end;

end;

# procedure TPansiyonListeForm.DBGridlDblClick(Sender: TObject); begin

Close;

end;

# procedure TPansiyonListeForm.YeniButonClick(Sender: TObject);

begin

PansiyonTanimForm.PansiyonTable.Append; PansiyonTanimForm.ShowModal;

#### end;

# procedure TPansiyonListeForm.DegistirButonClick(Sender: TObject); begin

PansiyonTanimForm.PansiyonTable.GotoCurrent(PansiyonListeForm.PansiyonTable); PansiyonTanimForm.PansiyonTable.Edit; PansiyonTanimForm. ShowModal;

### end;

# procedure TPansiyonListeForm.SilButonClick(Sender: TObject);

### begin

if messageDlg('Are You Sure You Want To Delete This Record?', mtlnformation, [mbYes,MbNo],O)=idYes then PansiyonTable.Delete;

### end;

# Appendix E:

# CODE OF DEFINITION OF INCOMING WITH IN PROGRAM

### unit IncomingTanimUnit;

#### interface

uses

Windows, Messages, SysUtils,Classes, Graphics, Controls, Forms, Dialogs, Db, DBTables, Refresh, StdCtrls, Mask, DBCtrls, Buttons, ExtCtrls;

#### type

TlncomingTanimForm= class(TForm) Panel1: TPanel; Label1: TLabel; Label2: TLabel; SpeedButtonl: TSpeedButton; SpeedButton2: TSpeedButton; DBEditl: TDBEdit; DBEdit2: TDBEdit; lncomingTable: TSelfRefreshTable; lncomingSource: TDataSource; procedure SpeedButton1Click(Sender: TObject); procedure SpeedButton2Click(Sender: TObject);

#### private

{ Private declarations } public { Public declarations } end;

var

IncomingTanimForm: TIncomingTanimForm;

implementation {\$R \*.DFM}

procedure TlncomingTanimForm.SpeedButtonlClick(Sender: TObject); begin

IncomingTable.Post; Close;

end;

procedure TlncomingTanimForm.SpeedButton2Click(Sender: TObject); begin

Close;

end;

# **Appendix F:**

# **CODE OF INCOMING WITH LIST IN PROGRAM**

## **unit IncomingListeUnit;**

# **interface**

#### **uses**

Windows, Messages, SysUtils, Classes, Graphics, Controls, Forms, Dialogs, Grids, DBGrids, Db, DBTables, Refresh, StdCtrls, Buttons, ExtCtrls;

#### **type**

TincomingListeForm = class(TForm) Panel1: TPanel; DegistirButon: TSpeedButton; YeniButon: TSpeedButton; SilButon: TSpeedButton; CikisButon: TSpeedButton; Label1: TLabel; SecButon: TSpeedButton; KodEdit: TEdit; IncomingTable: TSelfRefreshTable; PansiyonSource: TDataSource; DBGrid1: TDBGrid; procedure KodEditChange(Sender: TObject); procedure CikisButonClick(Sender: TObject); procedure DBGridlDblClick(Sender: TObject); procedure YeniButonClick(Sender: TObject ); procedure DegistirButonClick(Sender: TObject); procedure SilButonClick(Sender: TObject);

#### **private**

{ Private declarations } **public** 

{ Public declarations }

**end;** 

#### **var**

IncomingListeForm: TIncomingListeForm;

## **implementation**

uses IncomingTanimUnit;

#### **{\$R \*.DFM}**

**51** 

# procedure TlncomingListeForm.KodEditChange(Sender: TObject); begin

```
if (KodEdit.Text=") then
 begin exit; end
else
```
IncomingTable.Locate('Code',KodEdit.text,[loCaseInsensitive, loPartialKey]);

end;

# procedure TlncomingListeForm.CikisButonClick(Sender: TObject); begin

Close;

# end;

# procedure TlncomingListeForm.DBGridlDblClick(Sender: TObject);

begin

Close;

end;

# procedure TlncomingListeForm.YeniButonClick(Sender: TObject);

begin

IncomingTanimForm.IncomingTable.Append; IncomingTanimForm.ShowModal;

end;

# procedure TlncomingListeForm.DegistirButonClick(Sender: TObject);

begin

IncomingTanimForm.IncomingTable.GotoCurrent(IncomingListeForm.IncomingTable); IncomingTanimForm.IncomingTable.Edit; IncomingTanimForm.ShowModal;

end;

# procedure TlncomingListeForm.SilButonClick(Sender: TObject); begin

if messageDlg('Are You Sure You Want To Delete This Record?', mtlnformation, [mbYes,MbNo],O)=idYes then IncomingTable.Delete;

```
end;
```
# Appendix G:

# CODE OF DEFINITION OF COUNTRY IN PROGRAM

### unit UlkeTanimUnit;

## interface

uses

Windows, Messages, SysUtils, Classes, Graphics, Controls, Forms, Dialogs, Db, DBTables, Refresh, StdCtrls, Mask, DBCtrls, Buttons, ExtCtrls;

#### type

TUlkeTanimForm= class(TForm) Panel1: TPanel; Labell: TLabel; Label2: TLabel; SpeedButtonl: TSpeedButton; SpeedButton2: TSpeedButton; DBEditl: TDBEdit; DBEdit2: TDBEdit; UlkeTable: TSelfRefreshTable; UlkeSource: TDataSource; procedure SpeedButtonlClick(Sender: TObject); procedure SpeedButton2Click(Sender: TObject);

#### private

{ Private declarations } public

{ Public declarations }

end;

var

UlkeTanimForm: TUlkeTanimForm;

implementation {\$R \*.DFM}

procedure TUlkeTanimForm.SpeedButtonlClick(Sender: TObject); begin

UlkeTable.Post;

Close;

end;

procedure TUlkeTanimForm.SpeedButton2Click(Sender: TObject); begin

Close;

end;

# Appendix **H**:

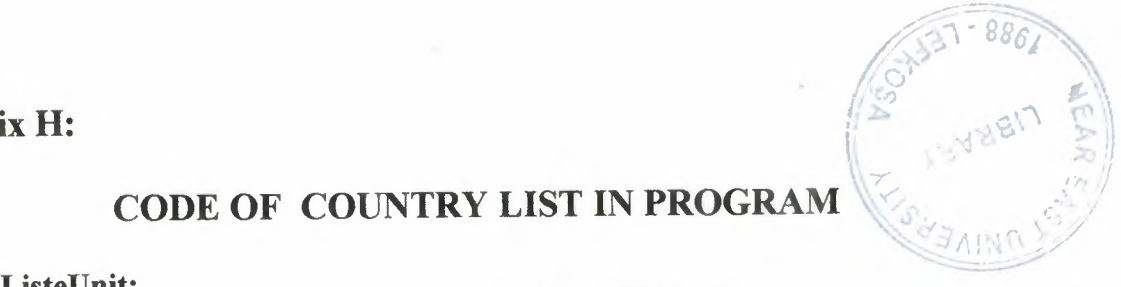

# CODE OF COUNTRY LIST IN PROGRAM

#### unit UlkeListeUnit; interface

uses

Windows, Messages, SysUtils, Classes, Graphics, Controls, Forms, Dialogs, Db, DBTables, Refresh, Grids, DBGrids, StdCtrls, Buttons, ExtCtrls;

type

TUlkeListeForm = class(TForm) Panel1: TPanel; DegistirButon: TSpeedButton; YeniButon: TSpeedButton; SilButon: TSpeedButton; CikisButon: TSpeedButton; Label1: TLabel; Label2: TLabel; SecButon: TSpeedButton; AdiEdit: TEdit; KodEdit: TEdit; DBGridl: TDBGrid; UlkeTable: TSelfRefreshTable; UlkeSource: TDataSource; UlkeTableKod: TStringField; UlkeTableName: TStringField; procedure SecButonClick(Sender: TObject); procedure CikisButonClick(Sender: TObject); procedure DBGridlDblClick(Sender: TObject); procedure KodEditChange(Sender: TObject); procedure AdiEditChange(Sender: TObject); procedure YeniButonClick(Sender: TObject ); procedure DegistirButonClick(Sender: TObject ); procedure Si1ButonClick(Sender: TObject);

#### private

{ Private declarations } public { Public declarations }

end;

#### var

UlkeListeForm: TUlkeListeForm;

### implementation

uses UlkeTanimUnit;

{\$R \*.DFM}

procedure TUlkeListeForm.SecButonClick(Sender: TObject); begin

#### Close;

end;

procedure TUlkeListeForm.CikisButonClick(Sender: TObject); begin

Close;

end;

procedure TUlkeListeForm.DBGridlDblClick(Sender: TObject); begin

Close;

end;

procedure TUlkeListeForm.KodEditChange(Sender: TObject); begin if (KodEdit. Text=") then

begin exit; end else Ulke Table.Locate('Kod' ,KodEdit. text,[loCaselnsensitive, loPartialKey ]);

end;

procedure TUlkeListeForm.AdiEditChange(Sender: TObject); begin

if (AdiEdit. Text=") then begin exit; end else UlkeTable.Locate('Name',AdiEdit.text,[loCaseInsensitive, loPartialKey]);

end;

procedure TUlkeListeForm.YeniButonClick(Sender: TObject); begin

> UlkeTanimForm.UlkeTable.Append; UlkeTanimForm.ShowModal;

end;

# procedure TUlkeListeForm.DegistirButonClick(Sender: TObject);

begin

UlkeTanimForm.UlkeTable.GotoCurrent(UlkeListeForm.UlkeTable); UlkeTanimForm.UlkeTable.Edit; UlkeTanimForm.ShowModal;

end;

procedure TUlkeListeForm.SilButonClick(Sender: TObject); begin

if messageDlg('Are You Sure You Want To Delete This Record?', mtInformation,  $[mbYes, MbNo], 0$ =idYes then UlkeTable.Delete;

end; end.

# Appendix I:

# CODE OF DEFINITION OF CITY IN PROGRAM

# unit SehirTanim Unit;

### interface

#### uses

Windows, Messages, SysUtils, Classes, Graphics, Controls, Forms, Dialogs, Buttons, StdCtrls, Mask, DBCtrls, Db, DBTables, Refresh, ExtCtrls;

#### type

TSehirTanimFomı = class(TForm) Panel1: TPanel; Label1: TLabel; Label2: TLabel; SehirSource: TDataSource; SehirTable: TSelfRefreshTable; DBEditl: TDBEdit; DBEdit2: TDBEdit; SpeedButtonl: TSpeedButton; SpeedButton2: TSpeedButton; procedure SpeedButtonlClick(Sender: TObject); procedure SpeedButton2Click(Sender: TObject);

### private

{ Private declarations } public { Public declarations } end;

## var

SehirTanimForm: TSehirTanimForm;

### implementation

uses SehirListeUnit;

### {\$R \*.DFM}

procedure TSehirTanimForm.SpeedButtonl Click(Sender: TObject); begin

```
SehirTable.Post;
Close;
```
end;

procedure TSehirTanimForm.SpeedButton2Click(Sender: TObject); begin

Close;

end;

end.

56

# Appendix J:

# CODE OF CITY LIST IN PROGRAM

### unit SehirListeUnit;

#### interface

uses

Windows, Messages, SysUtils, Classes, Graphics, Controls, Forms, Dialogs, StdCtrls, Grids, DBGrids, Db, DBTables, Refresh, Buttons, ExtCtrls, Menus;

#### type

TSehirListeForm = class(TForm) Panel1: TPanel; DegistirButon: TSpeedButton; YeniButon: TSpeedButton; SilButon: TSpeedButton; CikisButon: TSpeedButton; AdiEdit: TEdit; DBGridl: TDBGrid; KodEdit: TEdit; Label1: TLabel; Label2: TLabel; SehirTable: TSelfRefreshTable; SehirSource: TDataSource; SecButon: TSpeedButton; SehirTableAdi: TStringField; SehirTableKod: TStringField; procedure YeniButonClick(Sender: TObject); procedure DegistirButonClick(Sender: TObject); procedure SilButonClick(Sender: TObject); procedure KodEditChange(Sender: TObject); procedure AdiEditChange(Sender: TObject); procedure CikisButonClick(Sender: TObject); procedure DBGridlDblClick(Sender: TObject);

### private

{ Private declarations } public { Public declarations } end;

#### var

SehirListeForm: TSehirListeForm;

#### implementation

uses SehirTanimUnit; {\$R \*.DFM}

57

# procedure TSehirListeForm.YeniButonClick(Sender: TObject); begin

SehirTanimForm.SehirTable.Append; SehirTanimForm.ShowModal;

## end;

# procedure TSehirListeForm.DegistirButonClick(Sender: TObject); begin

SehirTanimForm.SehirTable.GotoCurrent(SehirListeForm.SehirTable); SehirTanimForm.SehirTable.Edit; SehirTanimForm.ShowModal;

# end;

# procedure TSehirListeForm.SilButonClick(Sender: TObject); begin

if messageDlg('Are You Sure You Want To Delete This Record?', mtInformation, [mbYes,MbNo],0)=idYes then SehirTable.Delete;

# end;

# procedure TSehirListeForm.KodEditChange(Sender: TObject);

begin

if (KodEdit.Text=") then begin exit; end else SehirTable.Locate('Kod',KodEdit.text,[loCaselnsensitive, loPartialKey]);

### end;

# procedure TSehirListeForm.AdiEditChange(Sender: TObject);

begin

if  $(AdiEdit.Text="$ ) then begin exit; end else

SehirTable.Locate('Adi',AdiEdit.text,[loCaseInsensitive, loPartialKey]);

end;

# procedure TSehirListeForm.CikisButonClick(Sender: TObject); begin

Close;

end;

# procedure TSehirListeForm.DBGridlDblClick(Sender: TObject); begin

Close;

end;

# **Appendix K:**

# **CODE OF MAIN MENU IN PROGRAM**

#### **unit AnaFormUnit;**

#### **interface**

**uses** 

Windows, Messages, SysUtils, Classes, Graphics, Controls, Forms, Dialogs, Menus;

#### **type**

TAnaForm = class(TForm) MainMenu1: TMainMenu; File1: TMenuItem: Rezer 1: TMenultem; Definition1: TMenuItem; Registration1: TMenuItem; City1: TMenuItem; Countryl: TMenultem; Room1: TMenuItem; Record1: TMenuItem; List1: TMenuItem; Report I: TMenultem; Exit1: TMenuItem; Record2: TMenultem; List2: TMenuItem; Report2: TMenultem; Pensionl: TMenultem; Incoming With 1: TMenultem; deme1: TMenuItem; Giri1: TMenuItem; Liste1: TMenuItem; procedure City1 Click(Sender: TObject); procedure RoomlClick(Sender: TObject); procedure Pension1Click(Sender: TObject); procedure IncomingWithlClick(Sender: TObject); procedure Record2Click(Sender: TObject); procedure List2Click(Sender: TObject); procedure RecordlClick(Sender: TObject); procedure ListlClick(Sender: TObject); procedure GirilClick(Sender: TObject); procedure Liste1 Click(Sender: TObject); procedure ExitlClick(Sender: TObject); procedure CountrylClick(Sender: TObject); procedure Report 1 Click(Sender: TObject);

#### private

{ Private declarations } public { Public declarations } end;

#### var

AnaForm: TAnaForm;

### implementation

uses SehirListeUnit, OdaListeUnit, PansiyonListeUnit, IncomingListeUnit, MusteriKayitUnit, MusteriListeUnit, RezervasyonTanimUnit, RezervationListeUnit, KasaGirisUnit, KasaListeUnit, UlkeListeUnit, Unitl;

#### {\$R \*.DFM}

procedure TAnaForm.City1Click(Sender: TObject); begin

SehirListeForm. ShowModal;

end;

# procedure TAnaForm.RoomlClick(Sender: TObject);

begin

OdaListeForm. ShowModal;

end;

# procedure TAnaForm.PensionlClick(Sender: TObject);

begin

PansiyonListeForm. ShowModal;

end;

# procedure TAnaForm.IncomingWithlClick(Sender: TObject);

begin

IncomingListeForm. ShowModal;

# end;

procedure TAnaForm.Record2Click(Sender: TObject); begin

MusteriTanimForm.KayitTable.Append; MusteriTanimForm.ShowModal;

## end;

procedure TAnaForm.List2Click(Sender: TObject); begin

MusteriKayitListesi. ShowModal;

end;

# procedure TAnaForm.RecordlClick(Sender: TObject); begin

RezervationTanimForm.RezervationTable.Append; RezervationTanimForm.ShowModal;

### end;

# procedure TAnaForm.ListlClick(Sender: TObject);

begin

Forml.Show;

end;

procedure TAnaForm.GirilClick(Sender: TObject); var

x:integer;

### begin

KasaGirisForm.KasaTable.insert; KasaGirisForm.ShowModal;

end;

# procedure TAnaForm.ListelClick(Sender: TObject);

begin

KasaListeForm. ShowModal;

end;

# procedure TAnaForm.ExitlClick(Sender: TObject); begin

Close;

end;

# procedure TAnaForm.CountrylClick(Sender: TObject);

begin

UlkeListeForm. ShowModal;

end;

# procedure TAnaForm.Reportl Click(Sender: TObject); begin

RezervationListeForm.ShowModal;

end;

# Appendix L:

# CODE OF CUSTOMER RESERVATION IN PROGRAM

### unit RezervasyonTanimUnit;

#### interface

uses

Windows, Messages, SysUtils, Classes, Graphics, Controls, Forms, Dialogs, StdCtrls, DBCtrls, Mask, Buttons, ExtCtrls, Db, DBTables, Refresh;

type

TRezervationTanimForm = class(TForm) Panel1: TPanel; Label1: TLabel; Label2: TLabel; Label3: TLabel; SpeedButtonl: TSpeedButton; SpeedButton2: TSpeedButton; Label6: TLabel; Label?: TLabel; Label8: TLabel; Label10: TLabel; Label12: TLabel; Label13: TLabel; SpeedButton4: TSpeedButton; SpeedButton6: TSpeedButton; DBEdit1: TDBEdit; DBEdit2: TDBEdit; DBEdit3: TDBEdit; DBEdit4: TDBEdit; DBEdit5: TDBEdit; IncomingWith: TDBEdit; Incoming: TDBEdit; Ulke: TDBEdit; DBMemo2: TDBMemo; RezervationTable: TSelfRefreshTable; RezervasyonSource: TDataSource; RezervationTableCode: TAutolncField; RezervationTableRezervationDate: TDateField; RezervationTableNameSumame: TStringField; RezervationTableDateOfArrival: TDateField; RezervationTableDateOfDeparture: TDateField; RezervationTablePension: TStringField; RezervationTablelncomingWith: TStringField; RezervationTableCountry: TStringField; RezervationTableRezervation Who: TStringField;

RezervationTableNot: TStringField; RezervationTableCity: TStringField; Label4: TLabel; SpeedButton3: TSpeedButton; City: TDBEdit; Labels: TLabel; DBEdit6: TDBEdit; SpeedButton5: TSpeedButton; RezervationTableRoomNumber: TintegerField; procedure SpeedButtonlClick(Sender: TObject); procedure SpeedButton2Click(Sender: TObject); procedure SpeedButton4Click(Sender: TObject ); procedure SpeedButton6Click(Sender: TObject), procedure SpeedButton3Click(Sender: TObject); procedure SpeedButton5Click(Sender: TObject); procedure DBEditlKeyPress(Sender: TObject; var Key: Char); procedure DBEdit2KeyPress(Sender: TObject; var Key: Char); procedure DBEdit3KeyPress(Sender: TObject; var Key: Char); procedure DBEdit4KeyPress(Sender: TObject; var Key: Char); procedure DBEdit5KeyPress(Sender: TObject; var Key: Char); procedure IncomingWithKeyPress(Sender: TObject; var Key: Char); procedure UlkeKeyPress(Sender: TObject; var Key: Char); procedure CityKeyPress(Sender: TObject; var Key: Char); procedure IncomingKeyPress(Sender: TObject; var Key: Char); procedure DBEdit6KeyPress(Sender: TObject; var Key: Char); procedure DBMemo2KeyPress(Sender: TObject; var Key: Char);

### **private**

{ Private declarations } **public**  { Public declarations } **end;** 

**var** 

RezervationTanimForm: TRezervationTanimForm;

#### **implementation**

**uses** PansiyonListeUnit, UlkeListeUnit, IncomingListeUnit;

#### **{\$R \*.DFM}**

# **procedure TRezervationTanimForm.SpeedButtonlClick(Sender: TObject); begin**

RezervationTable.Post;

Close;

**end;** 

procedure TRezervationTanimForm.SpeedButton2Click(Sender: TObject); begin

### Close;

## end;

procedure TRezervationTanimForm.SpeedButton5Click(Sender: TObject); begin

PansiyonListeForm. ShowModal;

Pansiyon. Text:=PansiyonListeForm. PansiyonTable. FieldValues['Code']; end;

procedure TRezervationTanimForm.SpeedButton4Click(Sender: TObject); begin

UlkeListeForm. ShowModal; Ulke.Text:=UlkeListeForm.UlkeTable.FieldValues['Kod'];

### end;

procedure TRezervationTanimForm.SpeedButton6Click(Sender: TObject); begin

INcomingListeForm. ShowModal;

Incoming With. Text:= IN coming ListeForm. Incoming Table. Field Values['Code'];

procedure TRezervationTanimForm.DBEdit1KeyPress(Sender: TObject; var Key: Char);

begin

end;

If key=#13 then DBEdit2.SetFocus;

end;

procedure TRezervationTanimForm.DBEdit2KeyPress(Sender: TObject; var Key: Char);

begin

If key=#13 then DBEdit3.SetFocus;

```
end;
```
procedure TRezervationTanimForm.DBEdit3KeyPress(Sender: TObject; var Key: Char);

begin

If key=#13 then DBEdit4.SetFocus;

end;

procedure TRezervationTanimForm.DBEdit4KeyPress(Sender: TObject; var Key: Char);

begin

If key=#13 then DBEdit5.SetFocus;

end;

procedure TRezervationTanimForm.DBEdit5KeyPress(Sender: TObject; var Key: Char);

begin

If key=#l3 then IncomingWith.SetFocus;

end;

procedure TRezervationTanimForm.IncomingWithKeyPress(Sender: TObject; var Key: Char);

begin

If key=#13 then Ulke.SetFocus;

end;

procedure TRezervationTanimForm.UlkeKeyPress(Sender: TObject; var Key: Char);

begin

If key=#l3 then City.SetFocus;

end;

procedure TRezervationTanimForm.CityKeyPress(Sender: TObject;

var Key: Char);

begin

If key=#13 then Incoming.SetFocus;

end;

procedure TRezervationTanimForm.IncomingKeyPress(Sender: TObject; var Key: Char);

begin

If key=#l3 then DBEdit6.SetFocus;

end;

procedure TRezervationTanimForm.DBEdit6KeyPress(Sender: TObject; var Key: Char);

begin

If key=#13 then DBMemo2.SetFocus;

end;

procedure TRezervationTanimForm.DBMemo2KeyPress(Sender: TObject; var Key: Char);

begin

If key=#l3 then DBEditl.SetFocus;

end;

# **Appendix M:**

# **CODE OF CUSTOMER RESERVATION LIST IN PROGRAM**

## **unit Unitl;**

### **interface**

**uses** 

Windows, Messages, SysUtils, Classes, Graphics, Controls, Forms, Dialogs, Db, DBTables, Refresh, Grids, DBGrids, StdCtrls, Buttons, ExtCtrls;

#### **type**

 $TForm1 = class(TForm)$ Panel1: TPanel; DegistirButon: TSpeedButton; YeniButon: TSpeedButton; SilButon: TSpeedButton; CikisButon: TSpeedButton; Labell: TLabel; Label2: TLabel; SecButon: TSpeedButton; AdiEdit: TEdit; KodEdit: TEdit; DBGrid1: TDBGrid; RezervationTable: TSelfRefreshTable; RezervationSource: TDataSource; RezervationTableCode: TAutoIncField; RezervationTableRezervationDate: TDateField; RezervationTableNameSurname: TStringField; RezervationTableDateOfArrival: TDateField; RezervationTableDateOfDeparture: TDateField; RezervationTablelncomingWith: TStringField; RezervationTableCountry: TStringField; RezervationTableRezervationWho: TStringField; RezervationTableNot: TStringField; procedure YeniButonClick(Sender: TObject); procedure DegistirButonClick(Sender: TObject); procedure SecButonClick(Sender: TObject); procedure SilButonClick(Sender: TObject); procedure KodEditChange(Sender: TObject); procedure AdiEditChange(Sender: TObject); procedure CikisButonClick(Sender: TObject);

#### **private**

{ Private declarations } **public** 

{ Public declarations } end;

var

Forml: TForml;

### implementation

uses RezervasyonTanimUnit, RezervationListeUnit; {\$R \*.DFM}

# procedure TForml.YeniButonClick(Sender: TObject);

begin

RezervationTanimForm.RezervationTable.Append; RezervationTanimForm.ShowModal;

end;

### procedure TForml.DegistirButonClick(Sender: TObject);

begin

RezervationTanimForm.RezervationTable.GotoCurrent(RezervationListeForm.Rezerv ationTable); RezervationTanimForm.RezervationTable.Edit; RezervationTanimForm.ShowModal;

end;

#### procedure TForml.SecButonClick(Sender: TObject);

begin

ModalResult:=MrOk;

end;

# procedure TForml.SiIButonClick(Sender: TObject);

begin

```
if messageDlg('Are You Sure You Want to Delete This Record?',
mtconfirmation, [mbYes, MbNo],0)=idYes then
RezervationTable.Delete;
```
end;

```
procedure TForml.KodEditChange(Sender: TObject);
```
begin

if (kodEdit. Text=") then begin exit; end

else

RezervationTable.Locate('Code',KodEdit.text,[loCaseInsensitive, loPartialKey]);

end;

procedure TForml.AdiEditChange(Sender: TObject); begin if (AdiEdit. Text=") then begin exit; end else RezervationTable.Locate('NameSurname',AdiEdit.text,[loCaseInsensitive,

loPartialKey]);

end;
### procedure TForml.CikisButonClick(Sender: TObject); begin

Close;

end;

end.

68

#### Appendix N:

### CODE OF REPORT OF RESERVATION IN PROGRAM

#### unit RezervationReportUnit;

#### interface

uses

Windows, Messages, SysUtils, Classes, Graphics, Controls, Forms, Dialogs, Mask, StdCtrls, Buttons, ExtCtrls;

#### type

 $TRez$ ervasyonRaporForm = class(TForm) Panel1: TPanel; Goster: TSpeedButton; Cikis: TSpeedButton; Label26: TLabel; Label2: TLabel; Label3: TLabel; Sec: TSpeedButton; Label4: TLabel; SpeedButtonl: TSpeedButton; SpeedButton2: TSpeedButton; SpeedButton6: TSpeedButton; SpeedButton7: TSpeedButton; Country: TEdit; NS: TEdit; Code1: TEdit; Code2: TEdit; Date1: TMaskEdit; Date2: TMaskEdit; procedure GosterClick(Sender: TObject); procedure CikisClick(Sender: TObject);

#### private

{ Private declarations } public { Public declarations } end;

#### var

RezervasyonRaporForm: TRezervasyonRaporForm;

implementation

uses RezervationListeUnit;

{\$R \*.DFM}

69

### **procedure TRezervasyonRaporForm.GosterClick(Sender: TObject); begin**

RezervationListeForm.RezervationTable.Filter:="; RezervationListeForm.RezervationTable.Filtered:=True; **if** (Codel.Text<>") AND (Code2.Text=") **then**  RezervationListeForm.RezervationTable.Filter:='Code='+chr(39)+Code1.text+chr(39)

**if**  $(Code1.Text<sup>0</sup>)$  **and**  $(Code2.Text<sup>0</sup>)$  **and** (RezervationListeForm.RezervationTable.Filter<>") **then**  RezervationListeForm.RezervationTable.Filter:=RezervationListeForm.RezervationTa ble.Filter+'and Code>='+chr(39)+Code 1. Text+chr(39)+' and Code<='+chr(39)+Code2.Text+chr(39) **else if (Code1.Text** $\leq$ ") **and** (Code2.Text $\leq$ ") **and** (RezervationListeForm.RezervationTable.Filter=") **then**  RezervationListeForm.RezervationTable.Filter:='Code>='+chr(39)+Code1.Text+chr(3 9)+' and Code<='+chr(39)+Code2.Text+chr(39);

**if** (NS.Text $\leq$ ") **and** (RezervationListeForm.RezervationTable.Filter $\leq$ ") **then** 

RezervationListeForm.RezervationTable.Filter:=RezervationListeForm.RezervationTa ble.Filter+ 'and NameSurname='+chr(39)+NS.text+chr(39) **else if** (NS.Text<>") **and** (RezervationListeForm.RezervationTable.Filter=") **then**  RezervationListeForm.RezervationTable.Filter:='NameSurname='+chr(39)+NS.text+c hr(39);

**if** (Country. Text<>") **and** (RezervationListeForm.RezervationTable.Filter<>") **then** 

RezervationListeForm.RezervationTable.Filter:=RezervationListeForm.RezervationTa ble.Filter+ 'and Country='+chr(39)+Country.text+chr(39) **else if** (Country.Text<>") **and** (RezervationListeForm.RezervationTable.Filter=") **then**  RezervationListeForm.RezervationTable.Filter:='Country='+chr(39)+Country.text+chr (39);

 $\text{if (Date1. Text} \diamond'$  . . ') and  $(\text{Date2. Text} \diamond'$  . . ') and (RezervationListeForm.RezervationTable.Filter<>") **then** 

RezervationListeForm.RezervationTable.Filter:=RezervationListeForm.RezervationTa ble.Filter+'and RezervationDate>='+chr(39)+DAtel. Text+chr(39)+' and  $RezervationDate \leq +chr(39) + Date2. Text + chr(39)$ **else if**  $(Date1. Text < '$ .  $')$  **and**  $(Date1. Text < '$ .  $')$  **and** (RezervationListeForm.RezervationTable.Filter=") then RezervationListeForm.RezervationTable.Filter:='RezervationDate>='+chr(39)+DAtel. Text+chr(39)+' and RezervationDate<='+chr(39)+Date2. Text+chr(39);

**end;** 

procedure TRezervasyonRaporForm.CikisClick(Sender: TObject); begin

Close;

end;

end.

### **Appendix O:**

### **CODE OF CUSTOMER REGISTRATION IN PROGRAM**

#### **unit MusteriKayitUnit;**

#### **interface**

#### **uses**

Windows, Messages, SysUtils, Classes, Graphics, Controls, Forms, Dialogs, Db, DBTables, Refresh, Buttons, StdCtrls, ExtCtrls, DBCtrls, Mask;

#### **type**

TMusteriTanimForm= class(TForm) Panel1: TPanel; Label1: TLabel; Label2: TLabel; Label3: TLabel; Label4: TLabel; Label5: TLabel; SpeedButtonl: TSpeedButton; SpeedButton2: TSpeedButton; KayitTable: TSelfRefreshTable; KayitSource: TDataSource; Label6: TLabel; Label7: TLabel; Label8: TLabel; Label9: TLabel; Label10: TLabel; Label11: TLabel; Label12: TLabel; Label13: TLabel; Label14: TLabel; Code: TDBEdit; NameSurname: TDBEdit; PN: TDBEdit; IncDate: TDBEdit; LvDate: TDBEdit; Pansiyon: TDBEdit; RN: TDBEdit; Price: TDBEdit; Incoming: TDBEdit; Age: TDBEdit; City: TDBEdit; Ulke: TDBEdit; Adres: TDBMemo; DBMemo2: TDBMemo;

SpeedButton3: TSpeedButton; SpeedButton4: TSpeedButton; SpeedButton5: TSpeedButton; SpeedButton6: TSpeedButton; SpeedButton7: TSpeedButton; KayitTableKod: TAutolncField; KayitTableNameSurname: TStringField; KayitTablePassportNo: TStringField; KayitTableAge: TintegerField; KayitTableOccupation: TStringField; KayitTableAdress: TStringField; KayitTableCity: TStringField; KayitTableCountry: TStringField; KayitTableIncomingDate: TDateField; KayitTableLeavingDate: TDateField; KayitTablePension: TStringField; KayitTableRoomNumber: TintegerField; KayitTablePrice: TCurrencyField; KayitTableIncomingWith: TStringField; KayitTableNot: TStringField; SpeedButton8: TSpeedButton; Label15: TLabel; DBMemo 1: TDBMemo; KayitTableAccompaniedBy: TStringField; procedure SpeedButton5Click(Sender: TObject ); procedure SpeedButton6Click(Sender: TObject ); procedure SpeedButton3Click(Sender: TObject); procedure SpeedButton4Click(Sender: TObject); procedure SpeedButtonlClick(Sender: TObject); procedure SpeedButton2Click(Sender: TObject); procedure SpeedButton7Click(Sender: TObject ); procedure SpeedButton8Click(Sender: TObject ); procedure CodeKeyPress(Sender: TObject; var Key: Char); procedure NameSurnameKeyPress(Sender: TObject; var Key: Char); procedure PNKeyPress(Sender: TObject; var Key: Char); procedure IncDateKeyPress(Sender: TObject; var Key: Char); procedure LvDateKeyPress(Sender: TObject; var Key: Char); procedure PansiyonKeyPress(Sender: TObject; var Key: Char); procedure RNKeyPress(Sender: TObject; var Key: Char); procedure PriceKeyPress(Sender: TObject; var Key: Char); procedure IncomingKeyPress(Sender: TObject; var Key: Char); procedure AgeKeyPress(Sender: TObject; var Key: Char); procedure UlkeKeyPress(Sender: TObject; var Key: Char); procedure CityKeyPress(Sender: TObject; var Key: Char); procedure DBMemolKeyPress(Sender: TObject; var Key: Char); procedure AdresKeyPress(Sender: TObject; var Key: Char); procedure DBMemo2KeyPress(Sender: TObject; var Key: Char);

**private** 

{ Private declarations }

#### **public**

{ Public declarations }

**end;** 

#### **var**

MusteriTanimForm: TMusteriTanimForm;

### **implementation**

uses PansiyonListeUnit, IncomingListeUnit, OdaListeUnit, UlkeListeUnit, SehirListeUnit, RezervationListeUnit, Unit I;

#### **{\$R \*.DFM}**

#### **procedure TMusteriTanimForm.SpeedButton5Click(Sender: TObject); begin**

PansiyonListeForm. ShowModal;

Pansiyon.Text:=PansiyonListeForm.PansiyonTable.FieldValues['Code'];

**end;** 

### **procedure TMusteriTanimForm.SpeedButton6Click(Sender: TObject); begin**

IncomingListeForm. ShowModal;

Incoming. Text:=IncomingListeForm.IncomingTable.FieldValues['Code'];

### **end;**

#### **procedure TMusteriTanimForm.SpeedButton3Click(Sender: TObject); begin**

SehirListeForm. ShowModal; City. Text: = SehirListeForm. SehirTable. Field Values['Adi'];

#### **end;**

**procedure TMusteriTanimForm.SpeedButton4Click(Sender: TObject); begin** 

UlkeListeForm. ShowModal; Ulke.Text:=UlkeListeForm.UlkeTable.FieldValues['Name'];

#### **end;**

#### **procedure TMusteriTanimForm.SpeedButtonl Click(Sender: TObject ); begin**

KayitTable.Post; OdaListeForm. OdaTable.Edit; OdaListeForm.OdaTable.FieldByName('Check').AsString:='False'; OdaListeForm.OdaTable.Post; Close;

**end;** 

**procedure· TMusteriTanimForm.SpeedButton2Click(Sender: TObject); begin** 

#### Close;

#### **end;**

#### **procedure TMusteriTanimForm.SpeedButton7Click(Sender: TObject); begin**

RezervationListeForm.ShowModal;

NameSurname. Text:=RezervationListeForm.RezervationTable.FieldByname('NameSurname'). AsString;

IncDate. Text: =Rezervationl.istef orm.RezervationTable. FieldByname('D AteOfArrival') .AsStri ng;

LvDate.Text:=RezervationListeForm.RezervationTable.FieldByname('DAteOfDeparture').AsS tring;

Incoming.Text:=RezervationListeForm.RezervationTable.FieldByname('IncomingWith').AsStr mg;

Ulke. Text: = RezervationListeForm. Rezervation Table. FieldByname('Country'). AsString; **end;** 

### **procedure TMusteriTanimForm.SpeedButton8Click(Sender: TObject); begin**

OdaListeForm.OdaTable.Filter:=="; OdaListeForm.OdaTable.Filtered:=True; OdaListeForm.OdaTable.Filter:='Check=='+chr(39)+'True'+chr(39); OdaListeForm.ShowModal; **if** odalisteForm.ModalResult=Mrok **then begin**  KayitTable.FieldByName('Room Number').AsString:=OdaListeForm.OdaTable.FieldByName('RoomNumber').AsString; KayitTable.FieldByName('Price').AsString:=OdaListeForm.OdaTAble.FieldByName ('Price').AsString;

**end;** 

**end;** 

**procedure TMusteriTanimForm.CodeKeyPress(Sender: TObject; var Key: Char); begin** 

If key=#13 **then** NameSurname.SetFocus;

**end;** 

**procedure TMusteriTanimForm.N ameSurnameKeyPress(Sender: TObject; var Key: Char);** 

**begin** 

**If** key=#13 **then** PN. SetFocus;

**end;** 

procedure TMusteriTanimForm.PNKeyPress(Sender: TObject; var Key: Char); begin

If key=#13 then IncDate.SetFocus; end;

procedure TMusteriTanimForm.IncDateKeyPress(Sender: TObject; var Key: Char); begin If key=#13 then LvDate.SetFocus;

end;

procedure TMusteriTanimForm.LvDateKeyPress(Sender: TObject; var Key: Char); begin

If key=#13 then Pansiyon.SetFocus;

end;

procedure TMusteriTanimForm.PansiyonKeyPress(Sender: TObject; var Key: Char);

begin

If key=#13 then RN.SetFocus;

end;

procedure TMusteriTanimForm.RNKeyPress(Sender:. TObject; var Key: Char); begin

If key=#13 then Price.SetFocus;

end;

procedure TMusteriTanimForm.PriceKeyPress(Sender: TObject; var Key: Char); begin

If key=#13 then Incoming.SetFocus;

end;

```
procedure TMusteriTanimForm.lncomingKey Press(Sender: TObject;
 var Key: Char);
```
begin

If key=#13 then Age.SetFocus;

end;

procedure TMusteriTanimForm.AgeKeyPress(Sender: TObject; var Key: Char); begin

If key=#l3 then Ulke.SetFocus;

end;

procedure TMusteriTanimForm.UlkeKeyPress(Sender: TObject; var Key: Char); begin

If key=#13 then City.SetFocus; end;

procedure TMusteriTanimForm.CityKeyPress(Sender: TObject; var Key: Char); begin

If key=#13 then DBMemol.SetFocus; end;

procedure TMusteriTanimForm.DBMemolKeyPress(Sender: TObject; var Key: Char); begin

If key=#13 then Adres. SetFocus; end;

procedure TMusteriTanimForm.AdresKeyPress(Sender: TObject; var Key: Char); begin

If key=#13 then DBMemo2.SetFocus;

end;

procedure TMusteriTanimForm.DBMemo2KeyPress(Sender: TObject; var Key: Char);

begin

If key=#13 then Code. SetFocus;

end;

end.

#### Appendix P:

### CODE OF CUSTOMER REGISTRATION LIST IN PROGRAM

#### unit MusteriListeUnit;

#### interface

uses

Windows, Messages, SysUtils, Classes, Graphics, Controls, Forms, Dialogs, Grids, DBGrids, StdCtrls, Buttons, ExtCtrls, Db, DBTables, Refresh, Menus;

#### type

 $TMusteriKayitListesi = class(TForm)$ KayitTable: TSelfRefreshTable; KayitSource: TDataSource; Panel1: TPanel; DegistirButon: TSpeedButton; YeniButon: TSpeedButton; SilButon: TSpeedButton; CikisButon: TSpeedButton; Label1: TLabel; Label2: TLabel; SecButon: TSpeedButton; AdiEdit: TEdit; KodEdit: TEdit; DBGrid1: TDBGrid; MainMenul: TMainMenu; BoOdaListesi 1: TMenultem; procedure YeniButonClick(Sender: TObject ); procedure DegistirButonClick(Sender: TObject ); procedure SilButonClick(Sender: TObject); procedure CikisButonClick(Sender: TObject); procedure SecButonClick(Sender: TObject); procedure DBGrid1DblClick(Sender: TObject); procedure KodEditChange(Sender: TObject); procedure AdiEditChange(Sender: TObject); procedure BoOdaListesi1Click(Sender: TObject);

#### private

{ Private declarations }

public

{ Public declarations } end;

var MusteriKayitListesi: TMusteriKayitListesi;

#### implementation

uses MusteriKayitUnit, OdaListeUnit;

#### {\$R \*.DFM}

procedure TMusteriKayitListesi. YeniButonClick(Sender: TObject); begin

> MusteriTanimForm.KayitTable.Append; MusteriTanimForm.ShowModal;

end;

procedure TMusteriKayitListesi.DegistirButonClick(Sender: TObject); begin

MusteriTanimForm.KayitTable.GotoCurrent(MusteriKayitListesi.KayitTable); MusteriTanimForm.KayitTable.Edit; MusteriTanimForm. ShowModal;

end;

procedure TMusteriKayitListesi.SilButonCiick(Sender: TObject); begin

if messageDlg('Are You Sure You Want to Delete This Record?', mtconfirmation, [mbYes,MbNo],0)=idYes then KayitTable.Delete;

#### end;

procedure TMusteriKayitListesi. CikisButonClick(Sender: TObject); begin

ModalResult:=MrCancel;

end;

procedure TMusteriKayitListesi.SecButonClick(Sender: TObject); begin

ModalResult:=MrOk;

end;

procedure TMusteriKayitListesi.DBGrid1DblClick(Sender: TObject); begin

ModalResult:=MrOk;

end;

procedure TMusteriKayitListesi.KodEditChange(Sender: TObject); begin

if (kodEdit. Text=") then begin exit; end else KayitTable.Locate('Kod',KodEdit.text,[loCaseInsensitive, loPartialKey]);

end;

### **procedure TMusteriKayitListesi.AdiEditChange(Sender: TObject); begin**

```
if (AdiEdit. Text=") then
```
begin exit; end

else

KayitTable.Locate('NameSurname',AdiEdit.text,[loCaseInsensitive, loPartialKey]); **end;** 

**procedure TMusteriKayitListesi.BoOdaListesil Click(Sender: TObject); begin** 

OdaListeForm.OdaTable.Filter:="; OdaListeForm.OdaTable.Filtered:=True; OdaListeForm.OdaTable.Filter:='Check='+chr(39)+'True'+chr(39); OdaListeForm. ShowModal;

**end;** 

**end.** 

### Appendix Q:

### CODE OF ENTERING ACCOUNT IN PROGRAM

#### unit KasaGirisUnit;

#### interface

uses

Windows, Messages, SysUtils, Classes, Graphics, Controls, Forms, Dialogs, StdCtrls, Buttons, Mask, DBCtrls, Grids, DBGrids, ExtCtrls, Db, DBTables, Refresh;

#### type

TKasaGirisForm = class(TForm) Panell: TPanel; Panel2: TPanel; DBGrid1: TDBGrid; Cd: TDBEdit; NS: TDBEdit; Add: TSpeedButton; Change: TSpeedButton; Delete: TSpeedButton; Label1: TLabel; Label2: TLabel; Label3: TLabel; SpeedButton4: TSpeedButton; SpeedButton5: TSpeedButton; SpeedButton6: TSpeedButton; KasaTable: TSelfRefreshTable; KasaSource: TDataSource; Panel3: TPanel; Label4: TLabel; KasaDetayTable: TSelfRefreshTable; KasaDetaySource: TDataSource; Label<sub>5</sub>: TLabel; RoomNo: TDBEdit; KasaNo: TDBEdit; SpeedButtonl: TSpeedButton; Label?: TLabel; UcretEkle: TSpeedButton; KayitTable: TSelfRefreshTable; KayitSource: TDataSource; IncomingDate: TDBEdit; KayitT ableKod: TAutolncField; KayitTableNameSumame: TStringField; KayitTablePassportNo: TStringField; KayitTableAge: TlntegerField;

KayitTableOccupation: TStringField; KayitTableAdress: TStringField; KayitTableCity: TStringField; KayitTableCountry: TStringField; KayitTablelncomingDate: TDateField; KayitT ableLeavingDate: TDateField; KayitTablePension: TStringField; KayitTableRoomNumber: TlntegerField; KayitTablePrice: TCurrencyField; KayitTablelncomingWith: TStringField; KayitTableNot: TStringField; Label6: TLabel; LeaveDate: TDBEdit; Label8: TLabel; Price: TDBEdit; total: TEdit; KasaTableKasaNo: TAutolncField; KasaTableDate: TDateField; Kasa TableCustomerCode: TStringField; Kasa TableNameSurname: TStringField; KasaTableRoomNo: TintegerField; KasaTableTotal: TCurrencyField; KasaDetayTableDetayNo: TAutolncField; KasaDetayTableKasaNo: TStringField; KasaDetayTableMasrafAdi: TStringField; KasaDetayTableMasrafMiktari: TCurrencyField; KasaDetayTableAciklama: TMemoField; procedure SpeedButton6Click(Sender: TObject); procedure SpeedButton5Click(Sender: TObject ); procedure SpeedButton4Click(Sender: TObject); procedure AddClick(Sender: TObject); procedure DeleteClick(Sender: TObject); procedure ChangeClick(Sender: TObject); procedure SpeedButton1Click(Sender: TObject); procedure UcretEkleClick(Sender: TObject); procedure FormShow(Sender: TObject);

#### **private**

{ Private declarations } **public**  { Public declarations } **end;** 

#### **var**

KasaGirisForm: TKasaGirisForm;

#### **implementation**

uses MusteriListeUnit, KasaDetayUnit, FaturaBasimiRapor;

**82** 

#### **{\$R \*.DFM}**

### **procedure TKasaGirisForm.SpeedButton6Click(Sender: TObject); begin**

MusteriKayitListesi. ShowModal;

Cd. Text:=MusteriKayitListesi.KayitTable.FieldByName('Kod').AsString;

NS. Text:=MusteriKayitListesi.KayitTable.FieldByName('NameSurname').AsString;

RoomNo. Text:=Musteri.KayitListesi.KayitTable.FieldByName('Room Number'). AsString;

IncomingDate.Text:=Musteri.KayitListesi.KayitTable.FieldByName('Incoming Date').AsString;

Price. Text:=MusteriKayitListesi.KayitTable.FieldByName('Price').AsString;

**end;** 

### **procedure TKasaGirisForm.SpeedButton5Click(Sender: TObject); begin**

Close;

**end;** 

**procedure TKasaGirisForm.SpeedButton4Click(Sender: TObject); begin** 

KasaTable.Post; UcretEkle.Enabled: =True;

**end;** 

# **procedure TKasaGirisForm.AddClick(Sender: TObject);**

**var** 

x:integer;

### **begin**

KasaDetayForm.KasaDetayTable.Last; KasaDetayForm.KasaDetayTable.Append; KasaDetayForm.KasaNo.Text:=KasaNo.Text; KasaDetayForm. ShowModal;

#### **end;**

**procedure TKasaGirisForm.DeleteClick(Sender: TObject); begin** 

if messageDlg('Are You Sure You Want To Delete This Record?', mtlnformation, [mbYes,MbNo],O)=idYes **then**  KasaDetayTable.Delete;

#### **end;**

**procedure TKasaGirisForm.ChangeCiick(Sender: TObject);** 

**begin** 

KasaDetayForm.KasaDetayTable.GotoCurrent(KasaGirisForm.KasadETAYTable); KasaDetayForm.KasaDetayTable.Edit; KasaDetayForm. ShowModal;

**end;** 

### **procedure TKasaGirisForm.SpeedButtonl Click(Sender: TObject); begin**

FaturaBasimi. Toplam. Caption: =Total. Text;

FaturaBasimi.Preview; **end;** 

## **procedure TKasaGirisForm.UcretEkleCiick(Sender: TObject);**

**var** 

fark,x,y,t,ayfark,s,k:integer; ay,gun,yil,ay2,gun2,yil2:word; tarih1, tarih2:TDate; z, count,i, toplam: integer;

#### **begin**

**if** (leaveDate.text=") **then** 

#### **begin**

Showmessage('Please Check The Leaving Date Field'); LeaveDate. SetFocus;

**end** 

#### **else**

```
tarih 1 := StrToDate(IncomingDate.Text);
DecodeDate(tarih1,yil,ay,gun);
tarih2:=StrToDate(LeaveDate. Text);
DecodeDate(tarih2,yil2,ay2,gun2);
if (gun2>gun) and (ay2=ay) then
```
#### **begin**

x:=gun2-gun;

**end** 

**else if** (ay2>ay) **and** (gun>gun2) **then** 

#### **begin**

ayfark:=ay2-ay;  $x:=(Ayfark*30)+(gun2-gun);$ **end** 

**else if** (ay2>ay) **and** (gun<gun2) **then** 

#### **begin**

ayfark:=ay2-ay;  $x=(Ayfark*30)+(gun-gun2)$ ; **end** 

**else if** (ay2>ay) **and** (gun=gun2) **then** 

#### **begin**

ayfark:=ay2-ay;  $x=(Ayfark*30);$ 

#### **end; begin**

```
y: = KayitTable.FieldValues['Price'];
fark:=v*x;
showmessage(IntToStr(x));
KasaDetayTable.Append;
KasaDetayTable.FieldByName('KasaNo').AsString:=KasaNo.Text;
KasaDetayTable.FieldByName('MasrafAdi').AsString:='ODA ÜCRETİ';
KasaDetayTable.FieldByName('MasrafMiktari').AsString:=IntToStr(fark);
KasaDetayTable.FieldByName('Aciklama').AsString:='ODA ÜCRETİ';
```
KasaDetayTable.Post; KasaTable.Edit; KasaTable.FieldByName('Total').Aslnteger:=KasaDetayForm.KasaDetayTable.FieldBy Name('MasrafMiktari').AsInteger + KasaDetayForm.KasaDetayTable.FieldByName('MasrafMiktari').Aslnteger;

#### **begin**

count:=KasaDetayTable.RecordCount; toplam:=O; **for** i:=1 to count **do** 

#### **begin**

z:=KasaDetayTable.FieldByNarne('MasrafMiktari').Aslnteger; toplam:=toplam+z;

total.Text:=IntToStr(toplam);

**end; end;** 

**end;** 

#### **procedure TKasaGirisForm.FormShow(Sender: TObject);**

var

y.x.i.toplam.integer;

#### **begin**

x:=KasaDetayTable.RecordCount; toplam: $=0$ ; KasaDetayTable.First;  $for i=1$  to x **do** 

#### **begin**

y:=KasaDetayTable.FieldByName('MasrafMiktari').Aslnteger; toplam:=toplam+y; KasaDetayTable.Next;

ShowMessage(IntToStr(Toplam));

#### **end;**

total. Text:=IntToStr(toplam);

#### **end;**

**end.** 

#### **Appendix R:**

### **CODE OF DETAIL OF ACCOUNT IN PROGRAM**

#### **unit KasaDetay Unit;**

#### **interface**

**uses** 

Windows, Messages, SysUtils, Classes, Graphics, Controls, Forms, Dialogs, Db, DBTables, Refresh, StdCtrls, DBCtrls, Mask, Buttons, ExtCtrls;

#### **type**

TKasaDetayForm = class(TForm) Panel1: TPanel; SpeedButton4: TSpeedButton; SpeedButton5: TSpeedButton; Labell: TLabel; Label2: TLabel; Label3: TLabel; Label4: TLabel; Label5: TLabel; MM: TDBEdit; MA: TDBEdit; Aciklama: TDBMemo; KasaDetayTable: TSelfRefreshTable; KasaDetaySource: TDataSource; No: TEdit; KasaNo: TEdit; KasaDetayTableDetayNo: TAutolncField; KasaDetayTableKasaNo: TStringField; KasaDetayTableMasrafAdi: TStringField; KasaDetayTableMasrafMiktari: TCurrencyField; KasaDetayTableAciklama: TMemoField; procedure SpeedButton5Click(Sender: TObject); procedure SpeedButton4Click(Sender: TObject );

#### **private**

{ Private declarations }

#### **public**

{ Public declarations }

#### **end;**

#### **var**

KasaDetayForm: TKasaDetayForm;

#### **implementation**

uses KasaGirisUnit;

**procedure TKasaDetayForm.SpeedButton5Click(Sender: TObject); begin** 

Close;

**end;** 

**var procedure TKasaDetayForm.SpeedButton4Click(Sender: TObject);** 

y,x,i,toplam: integer;

**begin** 

KasaDetayTable.FieldByName('KasaNo').AsString:=KasaNo. Text; KasaDetayTable.Post; Close; x: =KasaGirisForm.KasaDetayTable.RecordCount; toplam:=O; KasaGirisForm.KasaDetayTable.First; for  $i=1$  to x do begin y:=KasaGirisForm.KasaDetayTable.FieldByName('MasratMiktari').Aslnteger; toplam:=toplam+y; KasaGirisForm.KasaDetayTable.Next; KasaGirisForm.total.Text:=IntToStr(toplam);

**end; end;** 

**end.** 

•

### Appendix S:

### CODE OF ACCOUNT LIST IN PROGRAM

#### unit KasaListeUnit;

#### interface

uses

Windows, Messages, SysUtils, Classes, Graphics, Controls, Forms, Dialogs, Grids, DBGrids, StdCtrls, Buttons, ExtCtrls, Db, DBTables, Refresh;

#### type

TKasaListeForm = class(TForm) Panel1: TPanel; DegistirButon: TSpeedButton; YeniButon: TSpeedButton; Si1Buton: TSpeedButton; CikisButon: TSpeedButton; Labell: TLabel; Label2: TLabel; SecButon: TSpeedButton; AdiEdit: TEdit; KodEdit: TEdit; DBGridl: TDBGrid; KasaTable: TSelfRefreshTable; KasaSource: TDataSource; KasaTableKasaNo: TAutolncField; KasaTableDate: TDateField; Kasa TableCustomerCode: TStringField; KasaTableNameSumame: TStringField; KasaTableRoomNo: TintegerField; KasaTableTotal: TCurrencyField; procedure YeniButonClick(Sender: TObject); procedure DegistirButonClick(Sender: TObject ); procedure CikisButonClick(Sender: TObject); procedure SilButonClick(Sender: TObject); procedure KodEditChange(Sender: TObject); procedure AdiEditChange(Sender: TObject);

#### private

{ Private declarations }

#### public

{ Public declarations }

### end;

var

KasaListeForm: TKasaListeForm;

#### implementation

88

#### uses KasaGirisUnit;

#### {\$R \*.DFM}

```
var
procedure TKasaListeForm. YeniButonClick(Sender: TObject);
```
x.integer;

begin

KasaGirisForm.KasaTable.insert; KasaGirisForm.ShowModal;

end;

### procedure TKasaListeForm.DegistirButonClick(Sender: TObject); begin

```
KasaGirisForm.KasaTable.GotoCurrent(KasaListeForm.KasaTable);
KasaGirisFonn.KasaTable.Edit;
KasaGirisForm.ShowModal;
```
end;

procedure TKasaListeForm.CikisButonClick(Sender: TObject); begin

Close;

end;

```
procedure TKasaListeForm.SiIButonClick(Sender: TObject);
begin
      if messageDlg('Are You Sure You Want To Delete This Record?',
```

```
mtlnformation, [mbYes,MbNo],O)=idYes then
KasaTable.Delete;
```
end;

```
procedure TKasaListeForm.KodEditChange(Sender: TObject);
begin
```
if (kodEdit. Text=") then begin exit; end else KasaTable.Locate('CustomerCode',KodEdit.text,[loCaseInsensitive,loPartialKey]);

end;

### procedure TKasaListeForm.AdiEditChange(Sender: TObject); begin if (AdiEdit. Text=") then

```
begin exit; end
```
else

```
KasaTable.Locate('NameSurname',AdiEdit.text,[loCaselnsensitive, loPartialKey]);
end;
end.
```
•

# **Appendix T:**

Page <sup>1</sup>

**FATURA** 

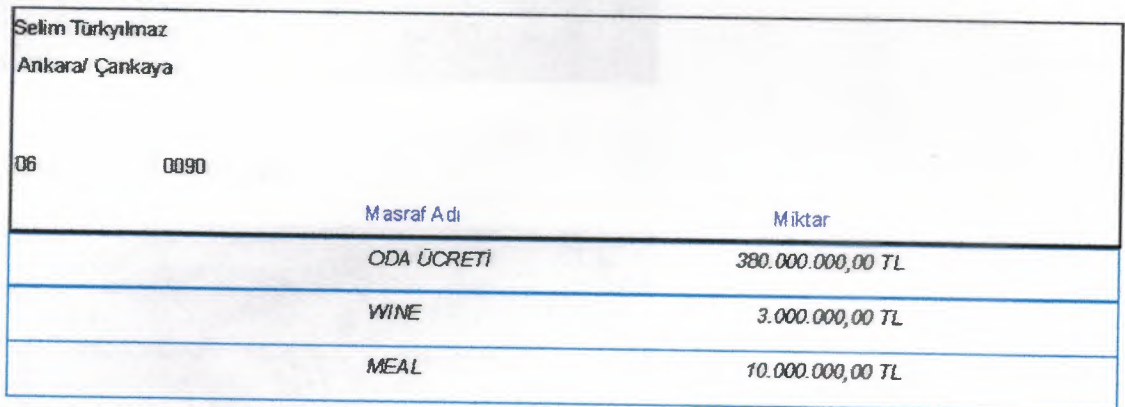

**393000000 TL** 

# Appendix U:

## DATA STRUCTURES

### 1-Structure of Incoming With;

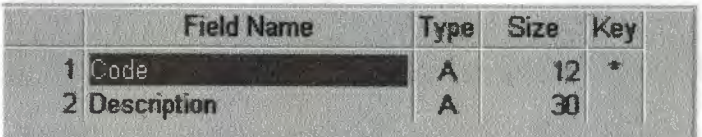

### 2- Structure of Account;

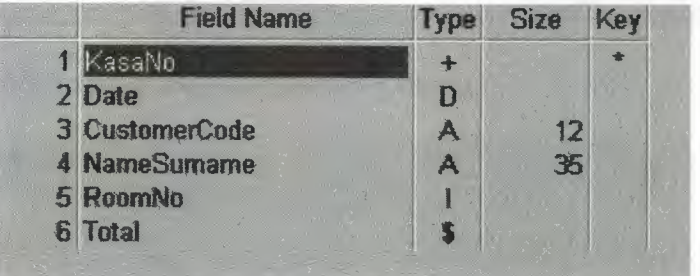

### 3- Structure of Detail of Expenditure;

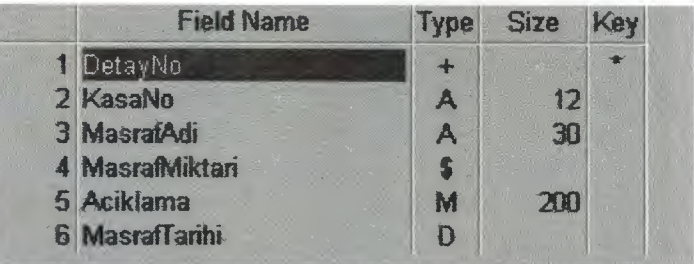

### 4- Structure of Definition of Room;

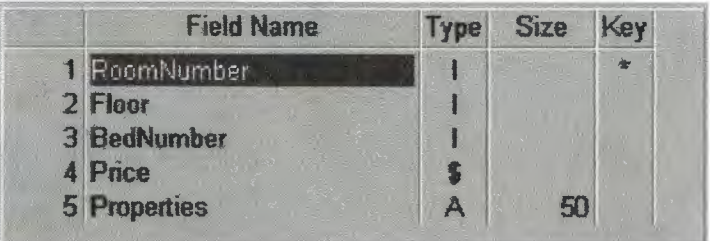

# 5- Structure of Definition of Pension;

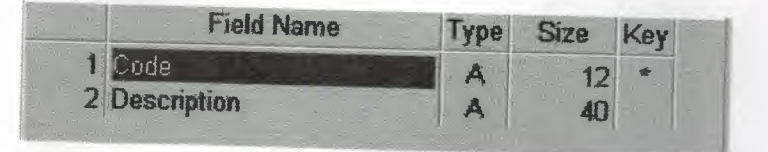

# 6- Structure of Definition of City;

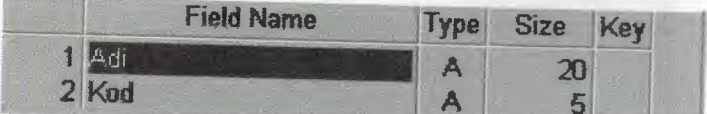

# 7-Structure of Definition of Country;

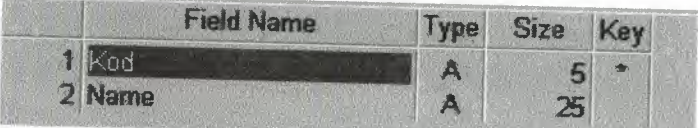

# 8- Structure of Customer Reservation;

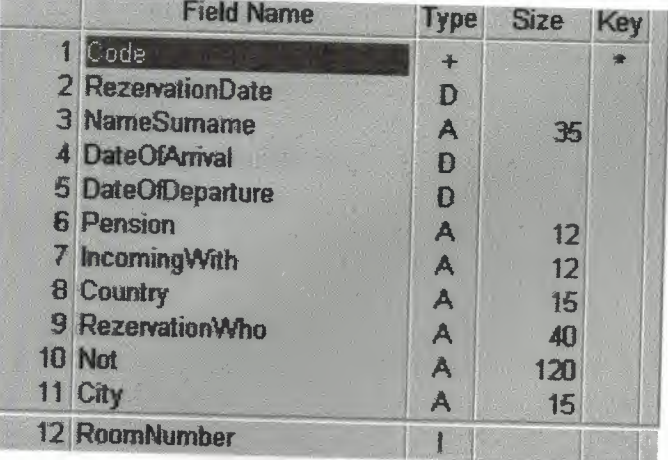

# 9- Structure of Customer Registration;

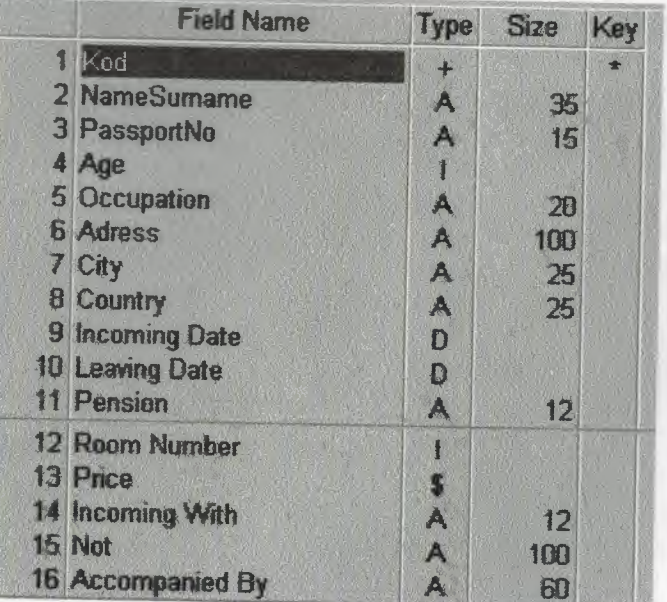

# DEFINITION OF USED DATA TYPES

I= Integer,  $A = A$ lpha \$=Money  $D = Date$  $+$  = Autoincrement,  $M =$ Memo.